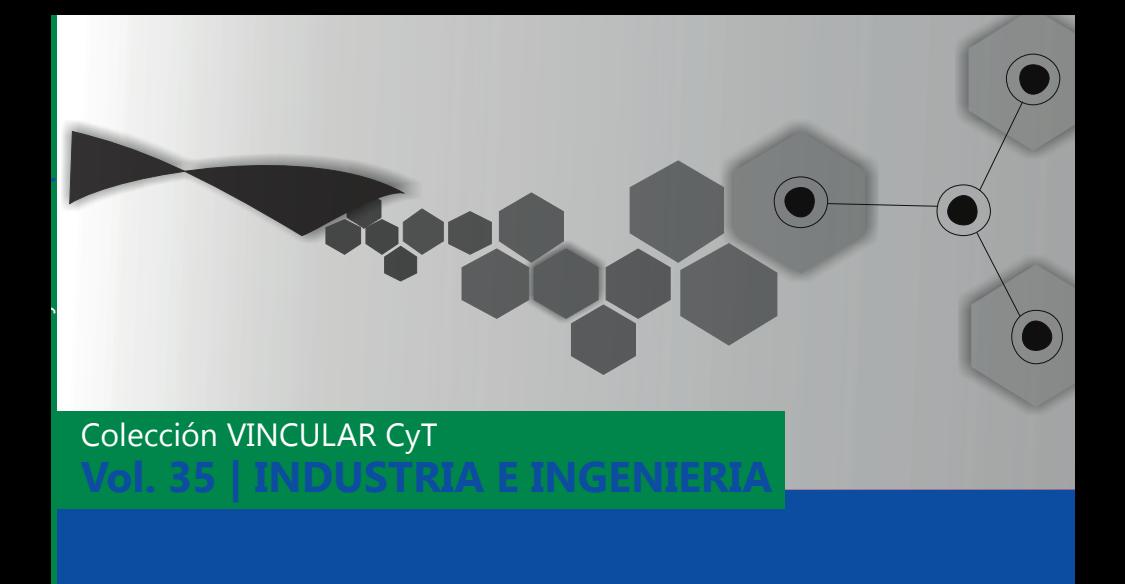

**Maskcare: Diseño de barbijo inteligente con aplicación de gestión remota para monitoreo y análisis de datos**

**Director:** Roberto Eribe **Integrantes del equipo de trabajo:** Nicolás Bedetti, Giselle González, Leonardo Pastor, Brenda Villar

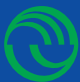

UNIVERSIDAD NACIONAL DE LA MATANZA *Secretaría de Ciencia y Tecnología*

## Maskcare: diseño de barbijo inteligente con aplicación de gestión remota para monitoreo y análisis de datos

## *Maskcare***: diseño de barbijo inteligente con aplicación de gestión remota para monitoreo y análisis de datos**

Director: Roberto Eribe EQUIPO DE TRABAJO: NICOLÁS BEDETTI | GISELLE GONZALEZ | Leonardo Pastor | Brenda Villar

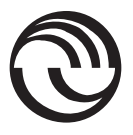

**Secretaría de Ciencia y Tecnología** Universidad Nacional de La Matanza **Colección Vincular CyT | Sociedad | Vol. 35** Eribe , Roberto

 Maskcare : diseño de barbijo inteligente con aplicación de gestión remota para monitoreo y análisis de datos / Roberto Eribe . - 1a ed. - San Justo : Universidad Nacional de La Matanza, 2023.

Libro digital, PDF - (Vincular CyT / 35)

 Archivo Digital: descarga y online ISBN 978-987-8931-64-7

 1. Educación. 2. Salud. 3. Tecnología Biomédica. I. Título. CDD 378.0028

© Universidad Nacional de La Matanza, 2023 Florencio Varela 1903 (B1754JEC) San Justo / Buenos Aires / Argentina Tel.: (54-11) 4480-8900 editorial@unlam.edu.ar www.unlam.edu.ar

Diseño: Editorial UNLaM

Hecho el depósito que marca la ley 11.723 Prohibida su reproducción total o parcial Derechos reservados

## $f_{\rm NDICE}$

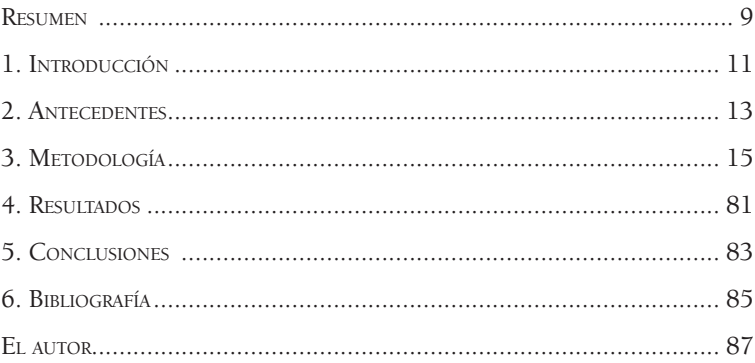

## **Resumen**

Esta investigación presentada al Programa Vincular 2021 de la STyC de la UNLaM, surge en el período afectado por la pandemia por COVID-19 y dentro del marco del último año de la carrera de Ingeniería de la Universidad de La Matanza, para la Cátedra Proyecto de Ingeniería en Informática, como proyecto final del equipo integrado por estudiantes, coordinados por los docentes Ingenieros pertenecientes al Departamento de Ingeniería e Investigaciones Tecnológicas DIIT de esta universidad. El objetivo de dicha investigación consistió en el diseño de un barbijo inteligente para prevenir el contagio de enfermedades de transmisión aérea, fundamentalmente reducir los casos de COVID-19, mediante una máscara que purifica el aire y que a su vez, mediante una app, monitorea parámetros relacionados con la calidad del aire para el bienestar de las personas que lo utilizan. Como resultado, se logró *MaskCare*, un producto innovador por su tecnología de punta. Se trata de un dispositivo que cubre desde la fosa nasal hasta la parte inferior de la cara, que utiliza un purificador activo de aire y a su vez monitorea parámetros de calidad del aire para el bienestar de las personas que lo utilizan, cuenta además, con una página *web* para su comercialización.

*Palabras claves:* barbijo inteligente, luz UV, COVID-19, salud, purificador de aire.

## **1. Introducción**

Esta investigación, presentada al Programa Vincular 2021 de la STyC de la UNLaM, surgió en el marco del último año de la carrera de Ingeniería de la Universidad de La Matanza, para la Cátedra Proyecto de Ingeniería en Informática, como proyecto final del equipo integrado por cuatro estudiantes Nicolás Bedetti, Giselle Gonzalez, Leonardo Pastor y Brenda Villar, coordinados por los docentes Ingenieros, Roberto Bucher y Joel Marquez pertenecientes al Departamento de Ingeniería e Investigaciones Tecnológicas DIIT de esta universidad dirigido por el Ingeniero Roberto Eribe.

Como contexto para este proyecto, se consideró que a casi un año del inicio de la pandemia de COVID-19, científicos de todo el mundo empezaron a avanzar rápidamente en el desarrollo de vacunas seguras y eficaces destinadas a reducir las enfermedades, las hospitalizaciones y las muertes asociadas a la COVID-19. En este escenario, la sociedad necesitaba un método de protección más efectivo que el barbijo comúnmente conocido, hasta la espera de la llamada *inmunización de rebaño*, que se estimaba que podría tardar 3 años, por lo que los integrantes de este equipo decidieron emprender este proyecto de fin de carrera, "MaskCare", el primer barbijo inteligente argentino, como un aporte de impacto en la sociedad y para beneficio de la salud de las personas.

La idea surgió luego de hacer un *brainstorming* entre los integrantes del equipo de estudiantes, sobre cómo favorecer la prevención de contagios ante la pandemia por COVID-19. El objetivo era diseñar un producto que brindara cuidado y prevención para la salud de cada usuario.

El proyecto terminado: *MaskCare* es barbijo inteligente y una aplicación de gestión remota del dispositivo para el monitoreo y análisis de los datos medidos por los sensores. Este posee un diseño innovador que brinda comodidad debido a su reducido peso y tamaño, y se encuentra recubierto por un material suave e hipoalergénico como es el neoprene. Además cuenta con un visor traslúcido lo que hace que el producto sea inclusivo para las personas hipoacúsicas. Cabe destacar que se constituye como una solución integral, ya que este producto cuenta, a su vez, con una página *web* para su compra y su fácil distribución.

## **2. Antecedentes**

Hasta el momento, las medidas de contención contra la pandemia basadas en agentes químicos y uso de tapabocas no habían resultado suficientes para contener la pandemia COVID-19, y a esto se sumaba el uso incorrecto de estos elementos, por parte de los ciudadanos, como por ejemplo: colocación incorrecta del barbijo, falta de higiene del mismo, no lavarse las manos, o no hacerlo de acuerdo al protocolo indicado o sin atender a la frecuencia mínima, no mantener la distancia recomendada, compartición de utensilios, entre otros. Es por esto, que surgió la idea de utilizar como principal método de prevención activo la luz ultravioleta UVC, reconocida por su capacidad germicida.

## **3. Metodología**

El proyecto se llevó a cabo siguiendo la metodología *Canvas* que es una herramienta diseñada por Alexander Osterwalder, que facilita la creación de nuevos modelos o líneas de negocio a través de un análisis de distintos aspectos clave para sacar adelante el proyecto. La misma está diseñada de forma visual, para agrupar los nueve aspectos definidos por Osterwalder en un esquema que posibilita su síntesis, estos son: segmentos de clientes, propuesta de valor, canales de distribución, relaciones con clientes, flujos de ingresos, recursos claves, actividades claves, red de asociados, costes económicos. A continuación se describe el modelo aplicado a este proyecto como **modelo de negocio**, según esta metodología.

## **3.1. Historia de Revisión**

El modelo de negocio inicia el 21 de mayo de 2021 como versión 1.0 para el Grupo de estudiantes identificado como 111,como se observa en la Tabla n°1.

**Tabla 1. Modelo de negocio**

| Fecha | Versión | Descripción       | Autor     |
|-------|---------|-------------------|-----------|
| 21/5  | 1.0     | Modelo de negocio | Grupo 111 |

Se aplica el modelo de negocio *Canvas*, que se observa en el esquema que aparece como Fig. 1.

Figura 1. Modelo de negocio Canvas

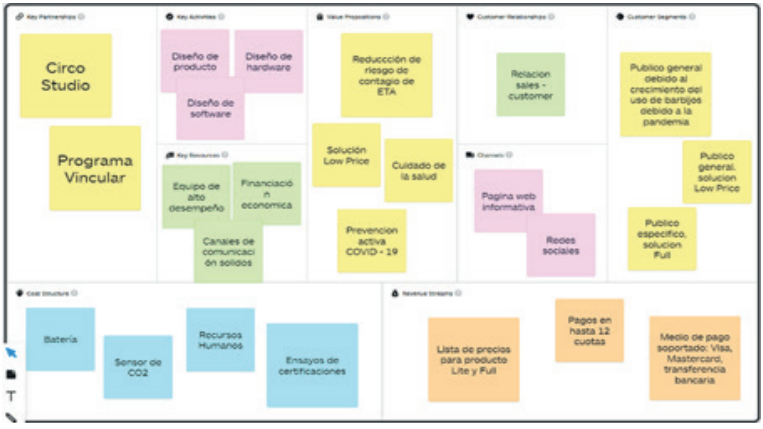

Fuente: realización propia. UNLaM 2021

Basada en https://www.strategyzer.com/canvas/business-modelcanvas

Seguidamente se describen los nueve módulos propios que propone el modelo.

## **3.2. Explicación de los nueve módulos**

## **3.2.1 .Segmento de mercado**

*MaskCare* va a estar dirigido al público general. Va a contar con dos versiones, *Lite*, que consta de menos funcionalidades lo que posibilita un precio más accesible, y la versión *Full* que apunta a un público de mayor poder adquisitivo.

## **3.2.2. Propuesta de valor**

Es un producto innovador por su tecnología de punta en la prevención de enfermedades de transmisión por vía aérea. Se trata de un dispositivo que cubre desde la fosa nasal hasta la parte inferior de la cara, y que utiliza un purificador de aire, que también monitorea parámetros relacionados con la calidad del aire para el bienestar de las personas que lo utilizan. Es un producto esencial para el contexto pandémico, que brinda protección ante la amenaza de contagio de COVID-19.

## **3.2.3. Canales**

Por un lado, contaremos con una página *web* en la que se ofrezca a los potenciales clientes información sobre el producto, el acceso al contacto y a la compra del mismo. Incorporará, además, una sección de preguntas frecuentes. Por otro lado, se ofrecerán canales de comunicación vía redes sociales, tales como Instagram, con la posibilidad de redirigirse a la página *web* con el objetivo de ampliar la información/compra del producto.

## **3.2.4. Relaciones con los clientes**

La relación con los clientes se basa en la venta de productos y en la posibilidad de evacuar las dudas mediante los canales mencionados.

## **3.2.5. Fuentes de ingresos**

La fuente de ingresos se concretará en la comercialización de *MaskCare* , tanto en su versión *Lite*, como en su versión *Full*.

### **3.2.6 Recursos clave**

Se cuenta con un equipo de alto desempeño, 4 profesionales del área de ingeniería de software. Se hace hincapié en la financiación económica, ya que esta es la que permitirá poner en marcha el plan económico-financiero. Por último, se destaca los canales de comunicación que se utilizarán durante todo el desarrollo de *MaskCare* debido a la situación de aislamiento, por COVID-19.

## **3.2.7 Actividades clave**

Se destacan tres actividades clave que permitirán la materialización:

- Diseño de *hardware*: requiere un dispositivo altamente eficiente para cumplir con las metas establecidas.
- Diseño de producto: requiere un diseño novedoso, de fácil usabilidad, tamaño compacto y de bajo mantenimiento.
- Diseño de *software*: precisa un diseño robusto que haga hincapié en la simpleza y usabilidad de la aplicación *mobile* para la gestión de esta máscara inteligente.

## **3.2.8 Socios clave - Proveedores**

Se cuenta como *Partners* a la empresa Circo Studio, que brindará soporte de impresiones 3D para los prototipos de válvulas y demás cuestiones requeridas. A su vez el proyecto está apoyado por el Programa Vincular, con la finalidad de que *MaskCare* sea un modelo disparador de futuras investigaciones.

## **3.2.9 Estructura de costos**

Luego de realizar el análisis financiero, se determina que los costos preponderantes son:

- Recursos humanos
- Sensor de CO2: que representa el 40% del costo de *MaskCare Full*.
- Batería: tanto para la versión *Full* como para la *Lite*, la fuente de alimentación tiene un costo significativo para poder cumplir con los objetivos energéticos.
- Ensayos de certificaciones: Realizar pruebas de certificaciones representa un costo importante que podría ser reducido mediante el Programa Vincular y sus conexiones con el Conicet, y demás sitios de investigación.

## **3.3 Oferta**

En la Tabla 2 puede observarse las tabulación de la caracterización de los productos a la venta en el mercado, considerados como competidores.

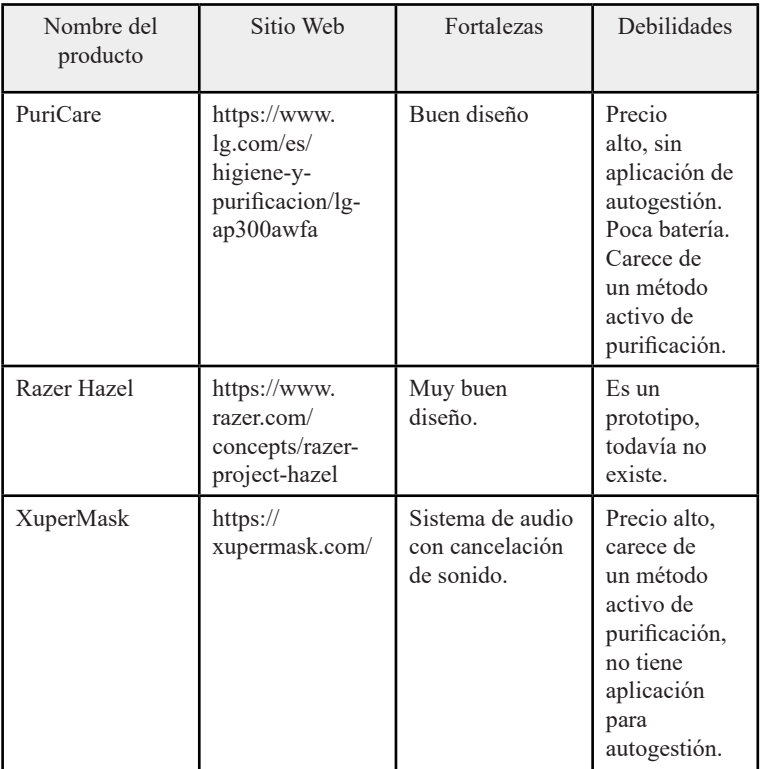

## **Tabla 2. Cuadro de competidores**

## **3.4 Oferta - Productos complementarios**

En la siguiente tabla se observa la identificación de fortalezas y debilidades del producto y su sitio *web*.

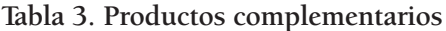

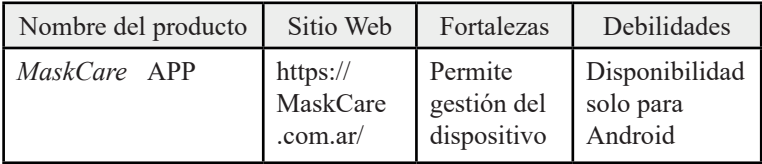

Fuente: realización propia. UNLaM 2021

## **3.5 Análisis económico-financiero**

3.5.1 A continuación se da cuenta del análisis económicofinanciero mediante tablas. En la tabla siguiente (Tabla 4) se analizan los ingresos y egresos por año proyectados para los tres primeros años, como tabla de ingresos, en la que se identifica por separado el aporte de socios y las ventas. Se han discriminado por modelo (Lite o Full).

En la Tabla 5, aparece el detalle de gastos y el análisis sobre el crédito bancario, y en las Tablas 6 y 7 se identifican el análisis de crédito bancario, y el precio por Unidad en la Tabla 8*.* Se detallan losrecursos humanos mientras que en la *Tabla 9* se tabulan las Inversiones y en la *Tabla 10. el* equipamiento del producto.

## Tabla 4 . Planilla de ingresos<br>Proyecto MaskCare<br>Planilla de Ingresos **Tabla 4 . Planilla de ingresos**

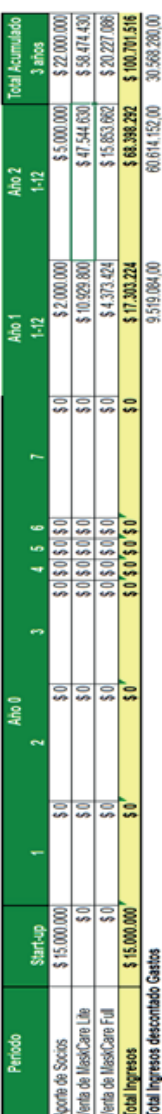

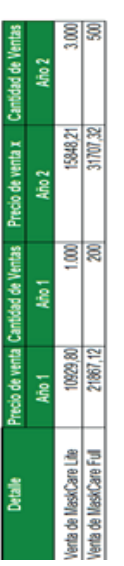

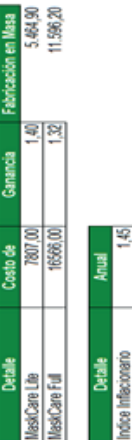

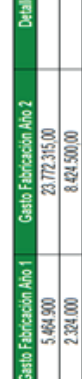

145

리리

# Tabla 5 . Planilla de gastos y Tabla 6 . Análisis de crédito bancario **Tabla 5 . Planilla de gastos y Tabla 6 . Análisis de crédito bancario**

## **Proyecto MaskCare**

## Planilla de Gastos

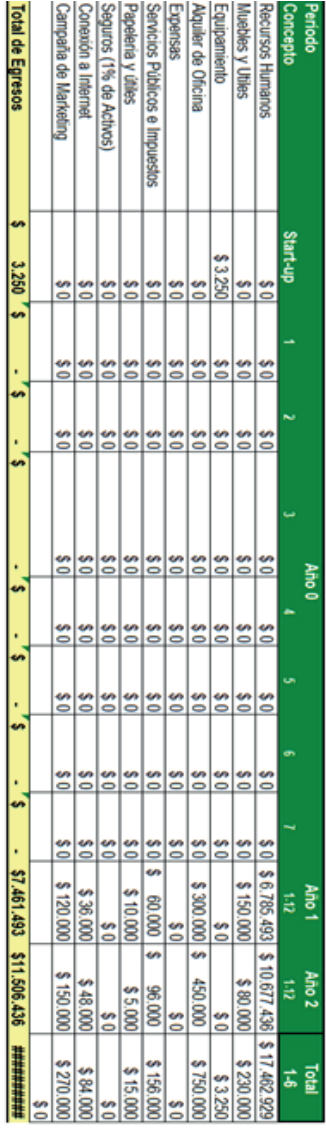

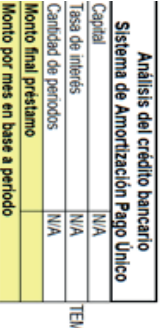

## Tabla 7. Precio por Unidad - Tabla 8. Recursos humanos **Tabla 7 . Precio por Unidad - Tabla 8. Recursos humanos**

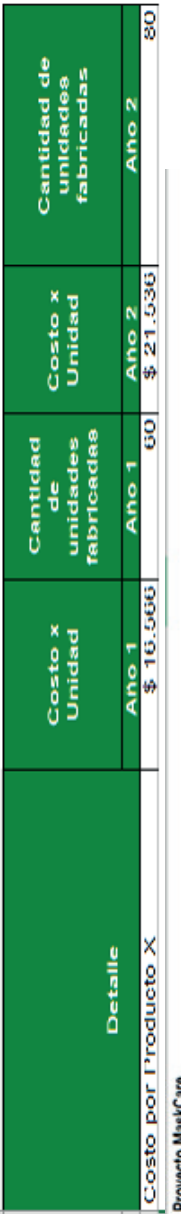

Proyecto MaskCare<br>Recursos Humanos

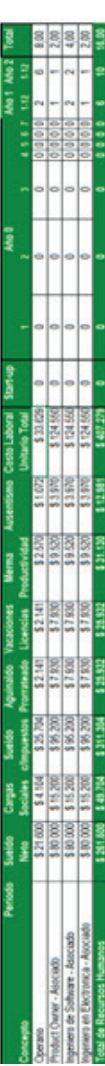

## Parametros de Calculo

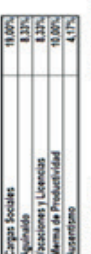

Se aplica un 30% de aumento de sueldos para Asociados y 20% para operarios

Cestes Laborales

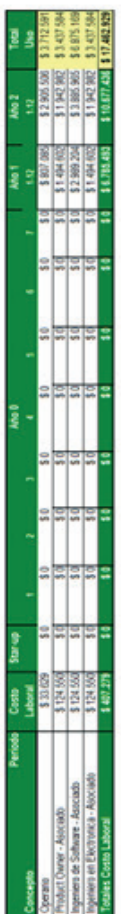

**Sillas** Concepto Google Play Store Dominio de la página Router Telefonia IP Escritorios Inversiones **Proyecto MaskCare** Subtotal Inversiones Muebles y Utiles **Subtotal Equipamiento Total Inversiones** Periodo Costo \$15.000 0001\$ \$2.500 00918 8750 **Cantidad**  $\overline{\phantom{a}}$ 0  $\circ$ ∸ ∸ Startup 3.250,00 3.250,00 \$2.500 **\$750** 0,00  $\frac{3}{2}$  $rac{8}{10}$ 

**Tabla 9 . Inversiones** 

Tabla 9. Inversiones

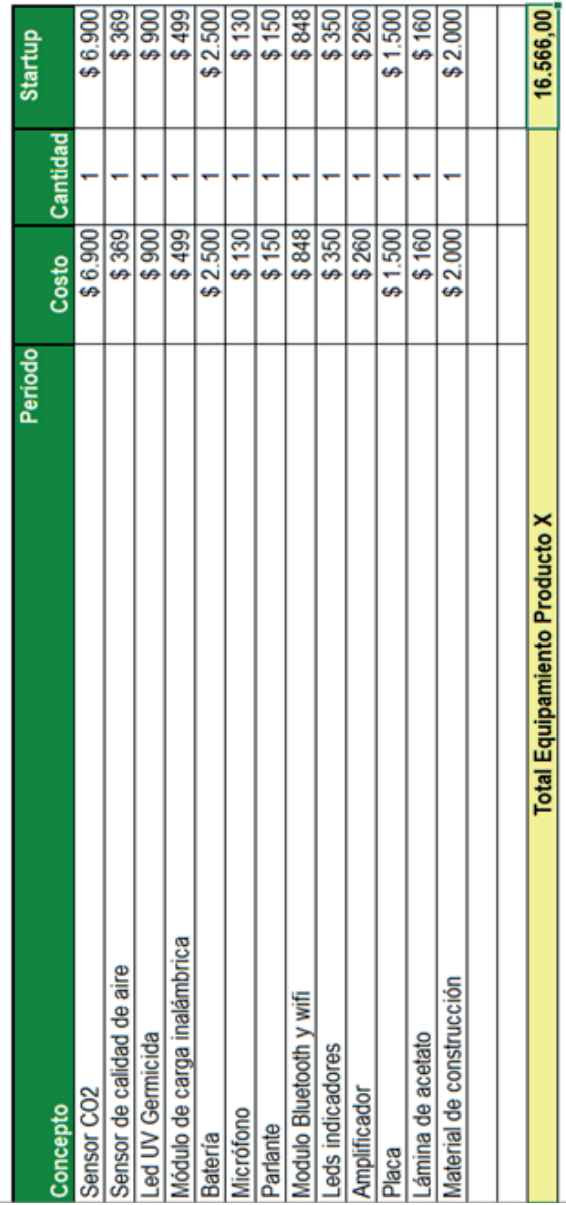

Tabla 10. Equipamiento del producto<br>**Equipamiento Producto Tabla 10. Equipamiento del producto**

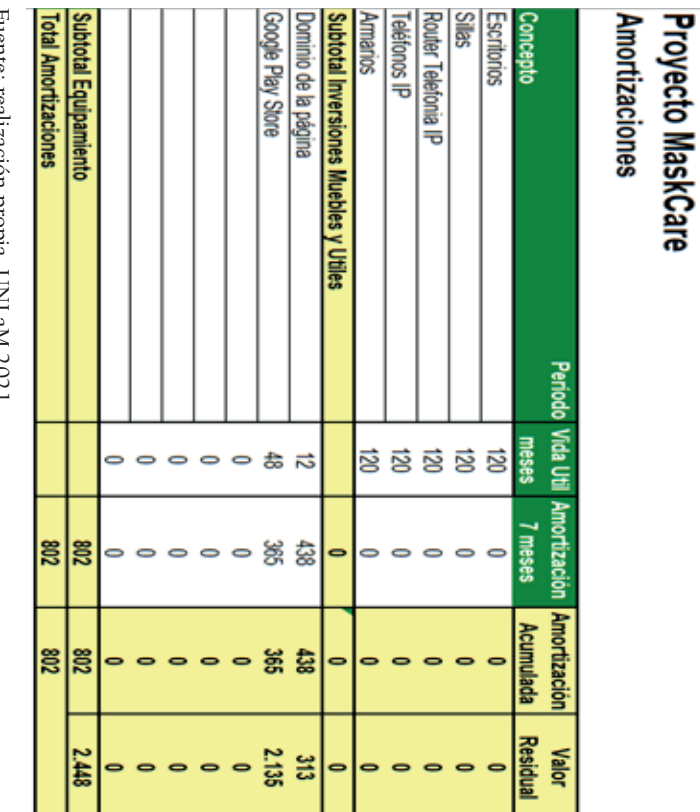

Fuente: realizacion propia. Oividain 2021 Fuente: realización propia. UNLaM 2021

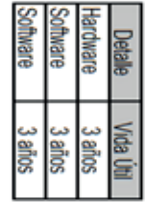

**Tabla 11. Amortizaciones**

Tabla 11. Amortizaciones

## **3.5.2. Definición de alcance**

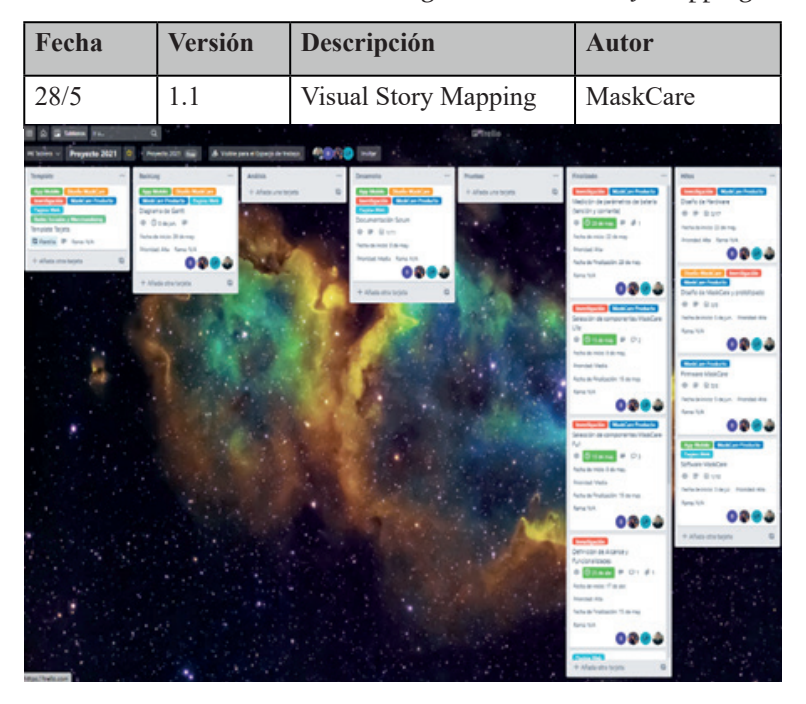

**Tabla 12. Historia de Revisión-** *Figura 2. Visual Story Mapping*

Fuente:https://trello.com/invite/b/xMWiZck7/770326d2d49a55a36b68e7c69 571b9e8/proyecto-2021

Diagrama de Gantt -Fuente: https://google.gantter.com/gantterforgoogleapps/#f ileID=1mDFRCNXbfmaoC5HwzmyDGXu-4f9zyDXn&amode=normal

## *3.5.2.1 Backlog del producto*

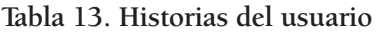

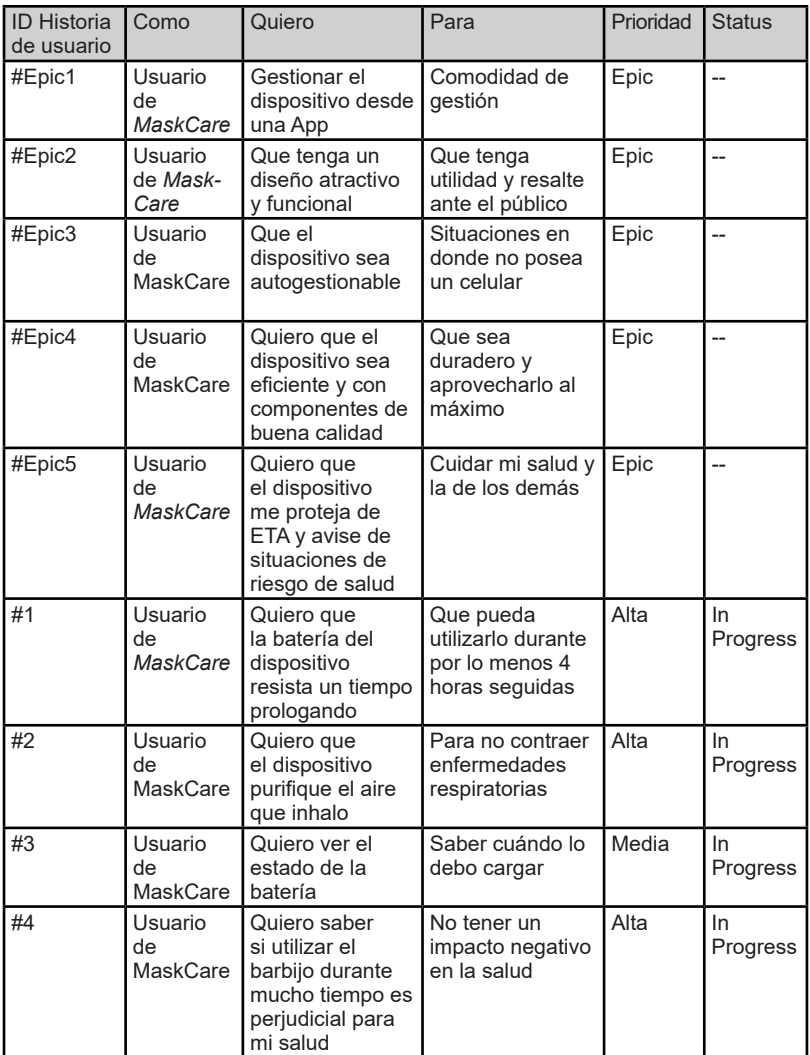

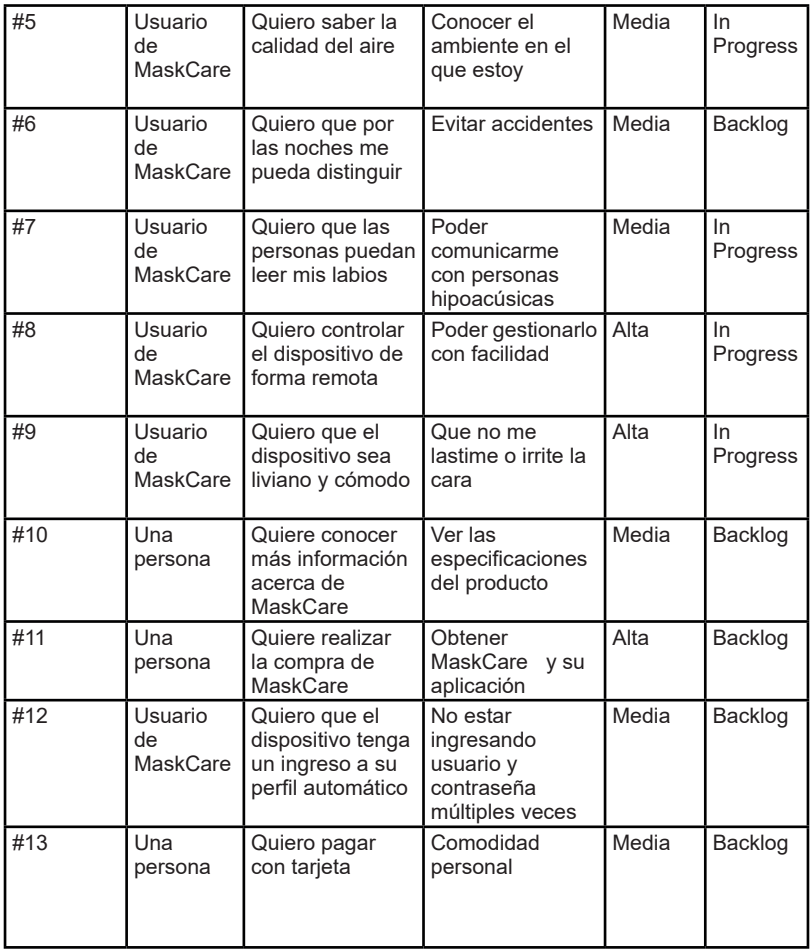

## *3.5.2.3 Criterios de aceptación*

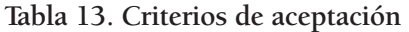

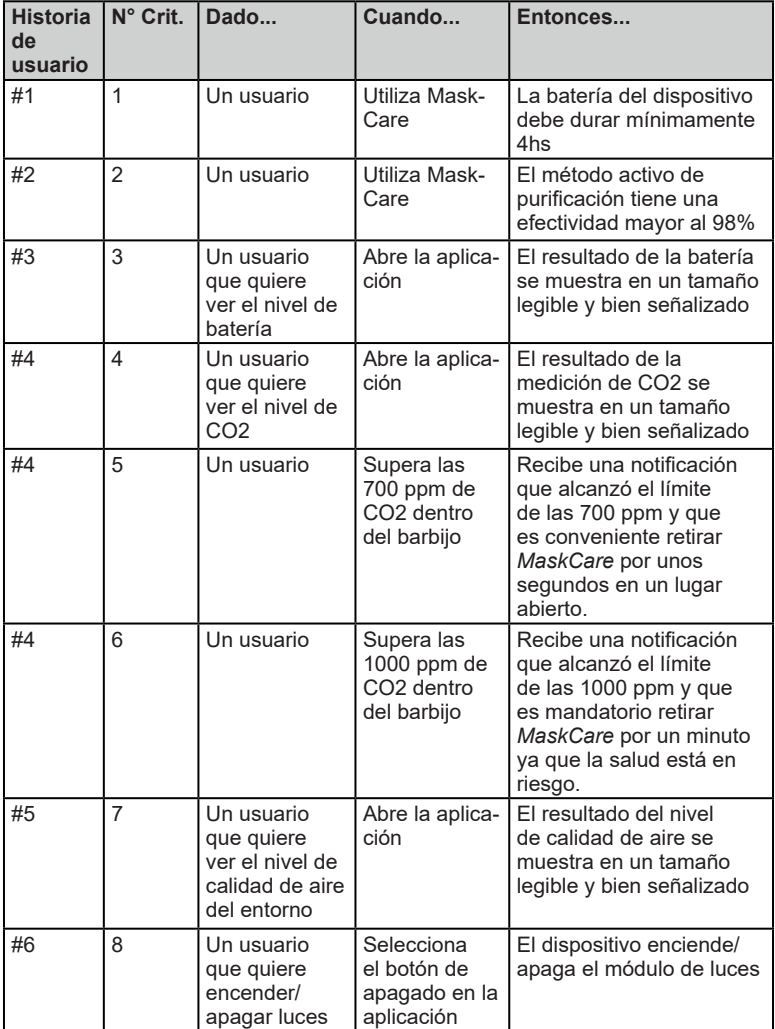

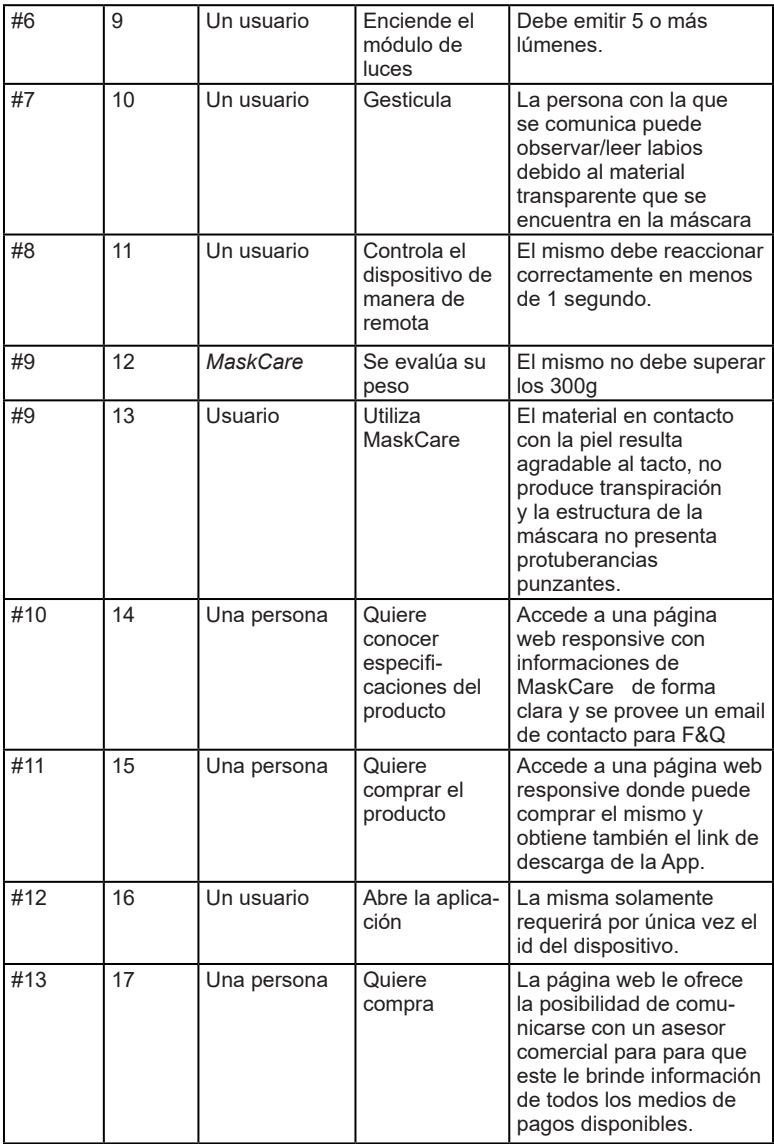

## *3.5.2.4 Criterios de completado*

Consideramos que una historia está *DONE* cuando se cumplen las siguientes condiciones:

- La documentación de la historia y el código tuvieron revisiones de pares
- Ver *Checklist* para documentación de *User Stories*
- El código de la historia está *mergeado* en el *branch master-dev*
- Todos los tipos de *tests* que se definieron sobre la historia funcionan correctamente
- Se realizó el Test Funcional *End to End* de la historia apuntando a los servicios reales
- La historia no tiene *bugs*
- La historia fue mostrada y aprobada por los integrantes del equipo
- La tarjeta del Trello esté movida a la columna "Finalizado"
- Cumple con el criterio de aceptación establecido.

## **3.5.3. Equipo e Interesados**

## **Tabla 14. Historia de Revisión -Versión inicial**

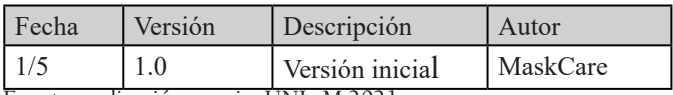

Fuente: realización propia. UNLaM 2021

## *3.5.3.1 Equipo de proyecto*

## **Tabla 15. Equipo de proyecto**

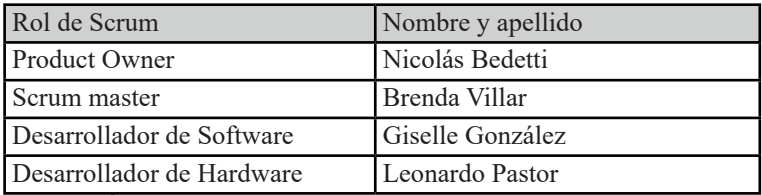

*3.5.3.2 Matriz de interesados* 

## **Tabla 16. Matriz de interesados**

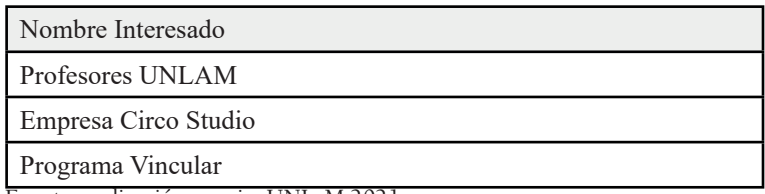

Fuente: realización propia. UNLaM 2021

## **3.5.4. Release planning - Historia de Revisión**

## **Tabla 17. Plan de versiones**

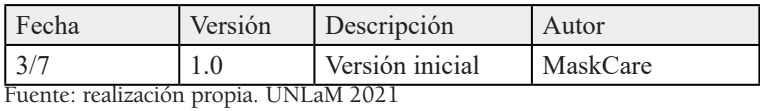

## *3.5.4.1 Estimación Story Points*

Utilizaremos la herramienta *Web Planing Poker* a partir de la serie de Fibonacci (1, 2, 3, 5, 8, 13, 21)

## **Tabla 18. Story Points**

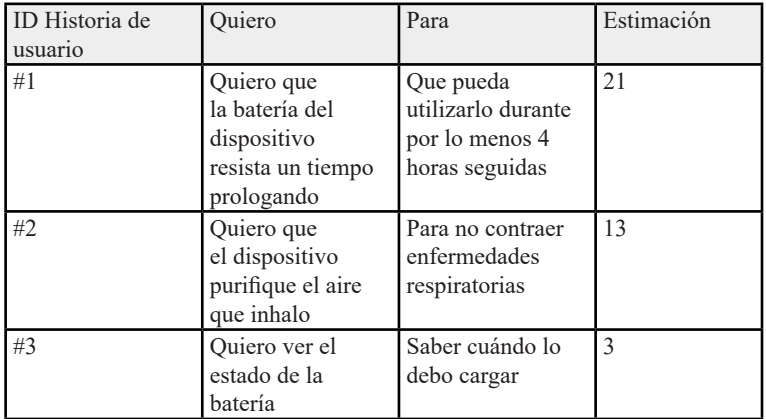

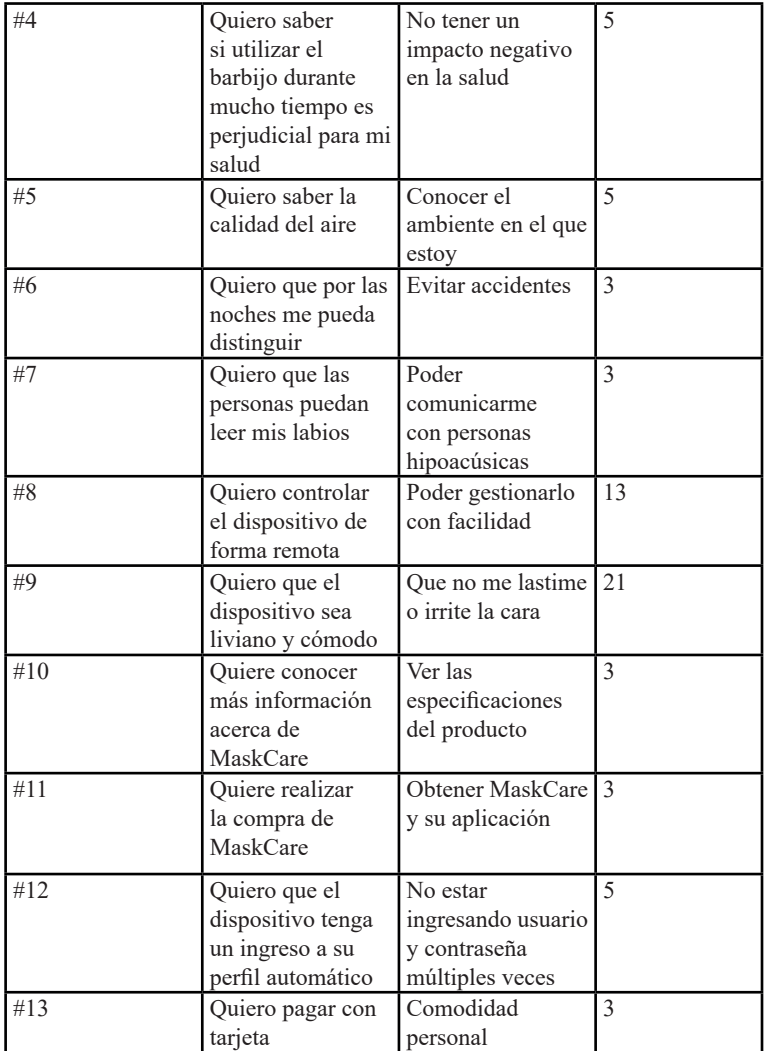

| Número de<br>Release | Historias                        | Estima-<br>ción | Velocidad | Sprints |
|----------------------|----------------------------------|-----------------|-----------|---------|
|                      | #1, #2, #6,<br>#8                | 42 puntos       | 10,5      |         |
|                      | #3, #4, #6,<br>#8                | 32 puntos       | 10,66     | 3       |
|                      | $\#9, \#10,$<br>#11, #12,<br>#13 | 35 puntos       | 11,66     | 3       |

**Tabla 19. Plan de versiones** 

## **3.5.5. Plan de comunicaciones-Historia de Revisión**

## **Tabla 20. Historia de Revisión 1.0**

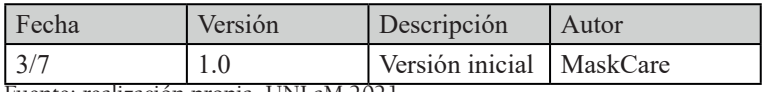

Fuente: realización propia. UNLaM 2021

## *3.5.5.1 Comunicaciones del proyecto*

## **Tabla 21. Comunicaciones del proyecto**

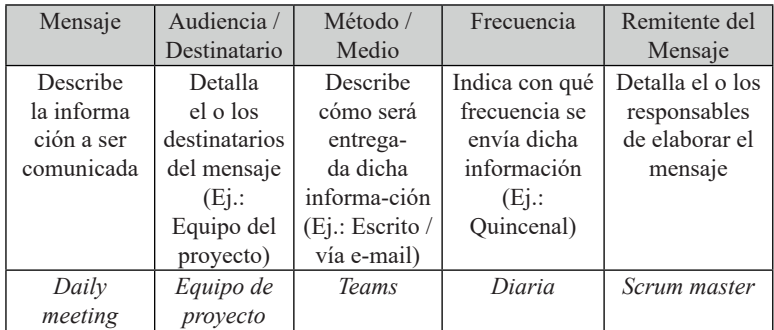

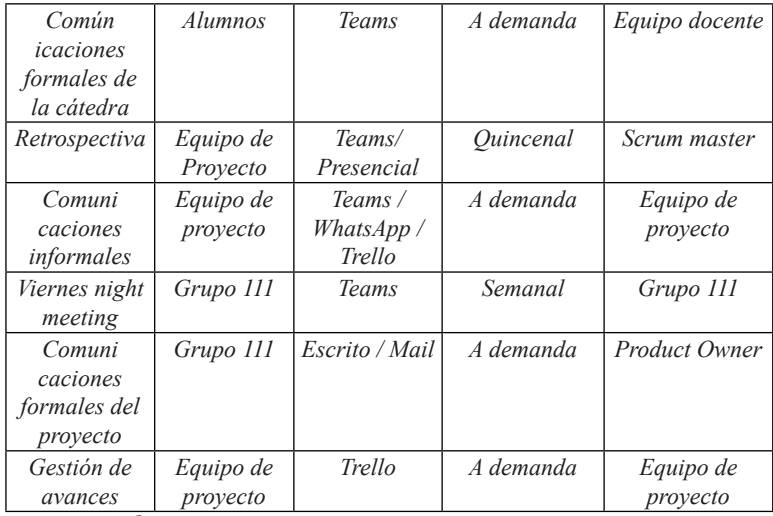

## **3.5.6. Experiencia de Usuario**

## **Tabla 22. Historia de Revisión**

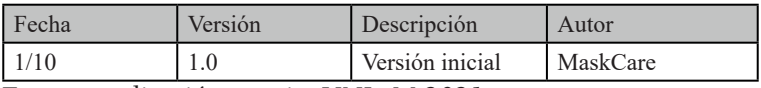

## *3.5.6.1 Prototipo de navegación MaskCare App*

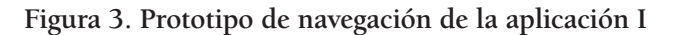

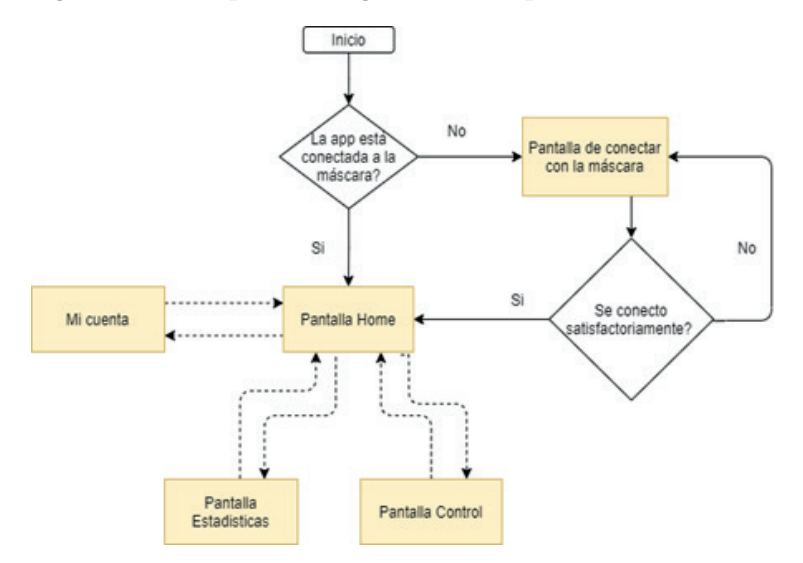
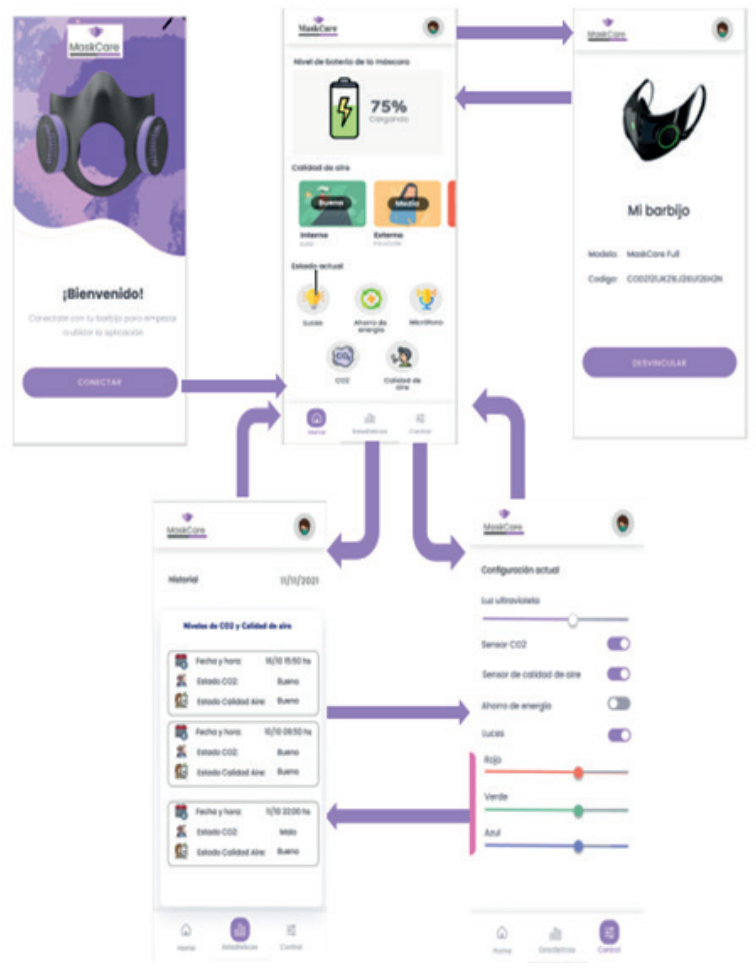

**Figura 4. Prototipo de navegación de la aplicación II**

## *3.5.6.2 Wireframes Mockups MaskCare App*

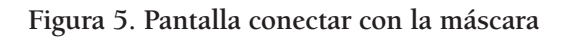

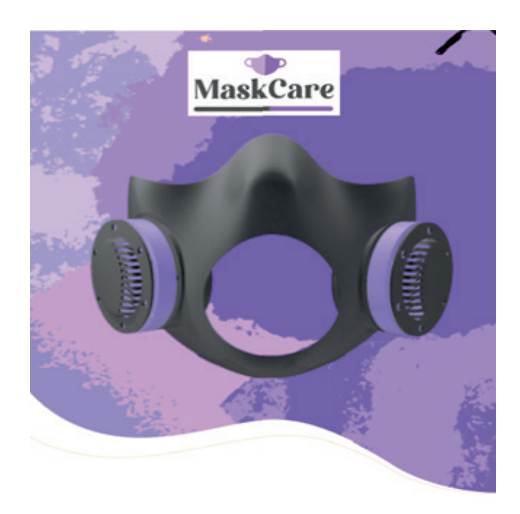

# ¡Bienvenido!

Conectate con tu barbijo para empezar a utilizar la aplicación

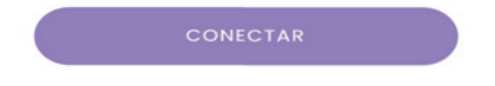

## **Figura 6.Pantalla Home**

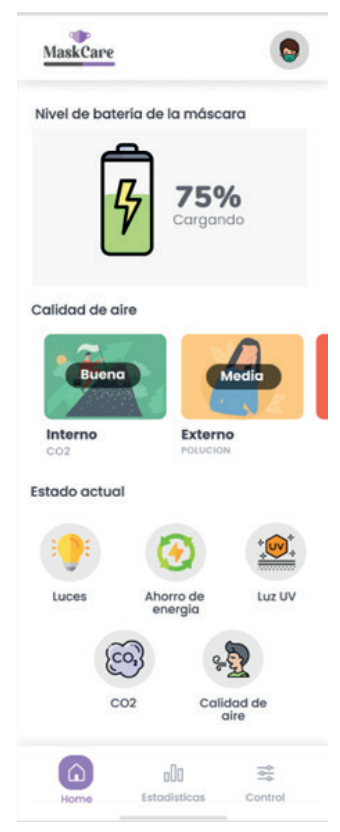

Fuente: realización propia. UNLaM 2021

**Figura 7.Pantallas estadísticas**

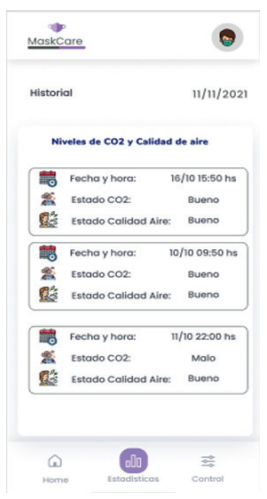

Fuente: realización propia. UNLaM 2021

#### **Figura 8.Pantalla de control**

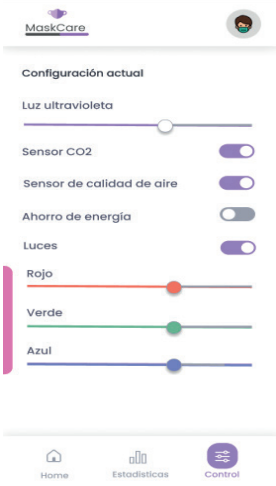

Fuente: realización propia. UNLaM 2021

#### **Figura 9.Mi Cuenta**

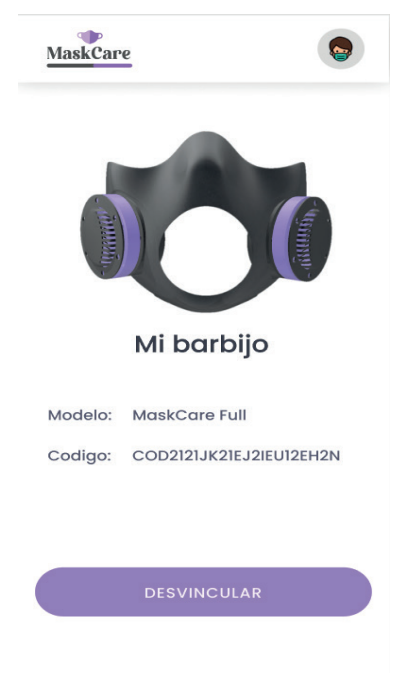

Fuente: realización propia. UNLaM 2021

*3.5.6.3 Prototipo de navegación MaskCare Web App*

**Figura 10. Prototipo de navegación**

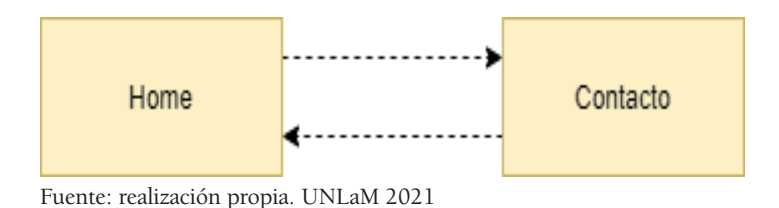

## *3.5.6.4 Wireframes Mockups MaskCare WebApp Home*

## **Figura 11. Wireframes Mockups**

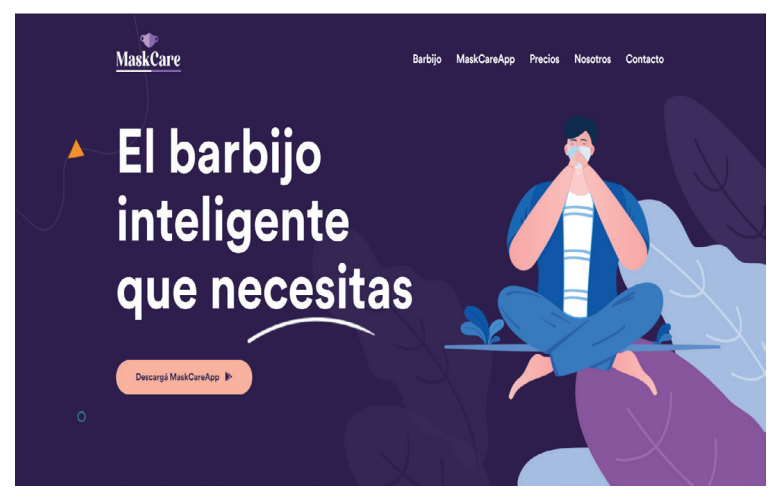

Fuente: realización propia. UNLaM 202

## **Figura 12. Sección barbijo**

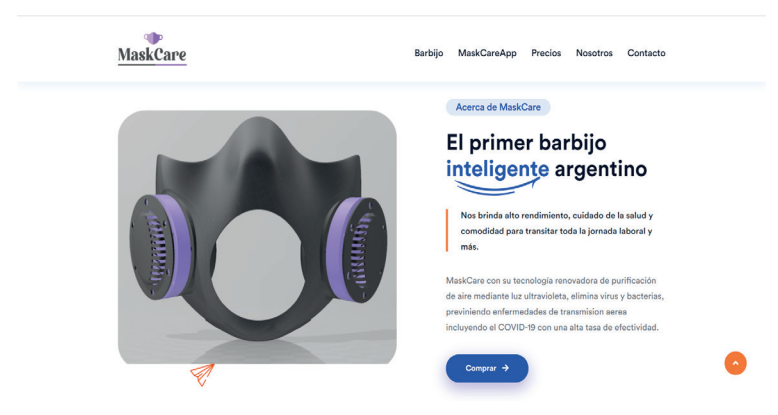

## **Figura 13. Sección MaskCare App**

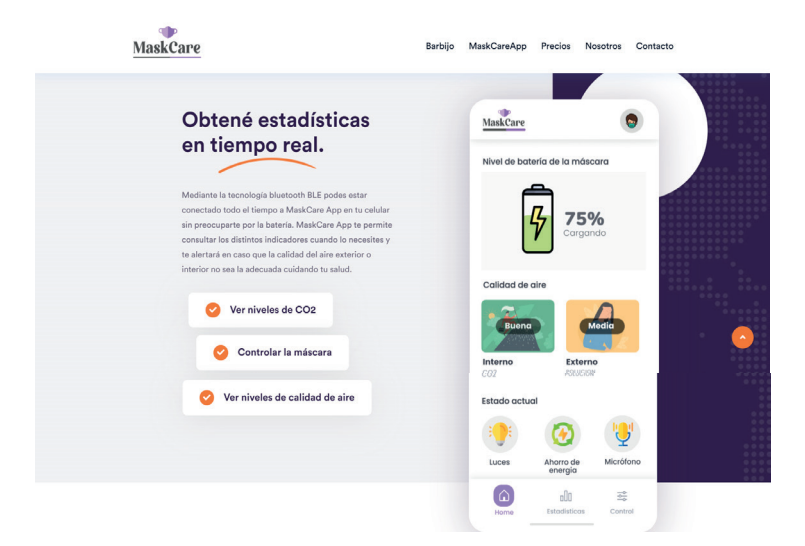

### **Figura 14. Sección Precios**

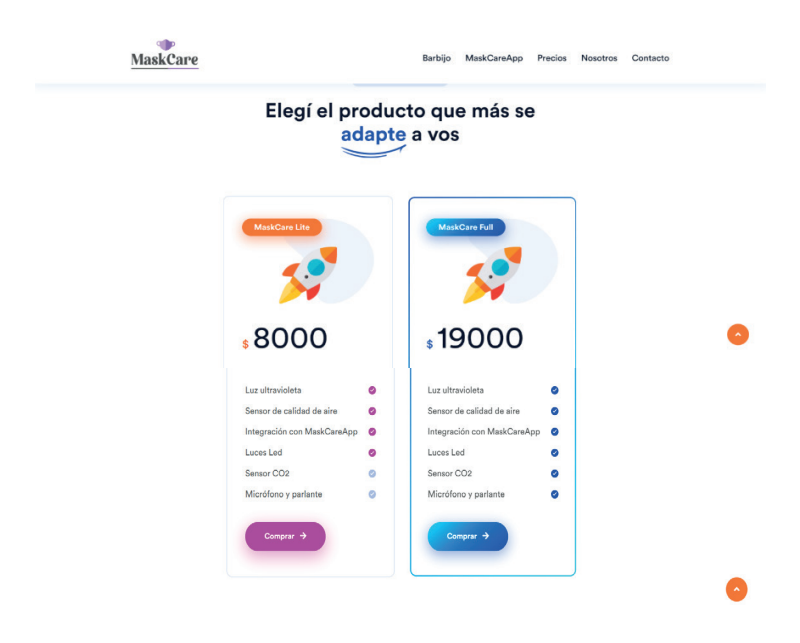

Fuente: realización propia. UNLaM 2021

**Figura 15. Sección Video**

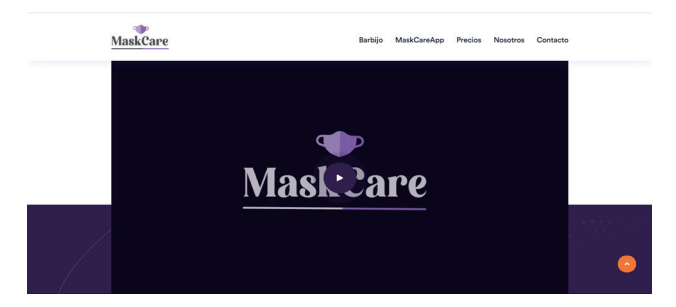

#### **Figura 16. Sección testimonios:**

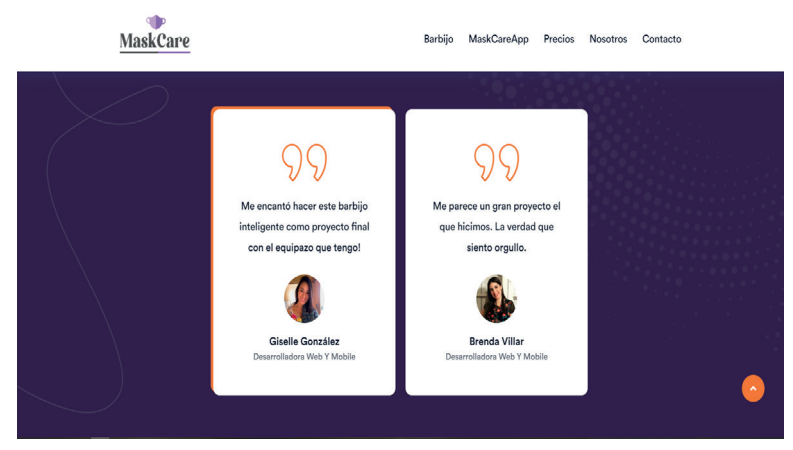

Fuente: realización propia. UNLaM 2021

### **Figura 17. Sección nosotros:**

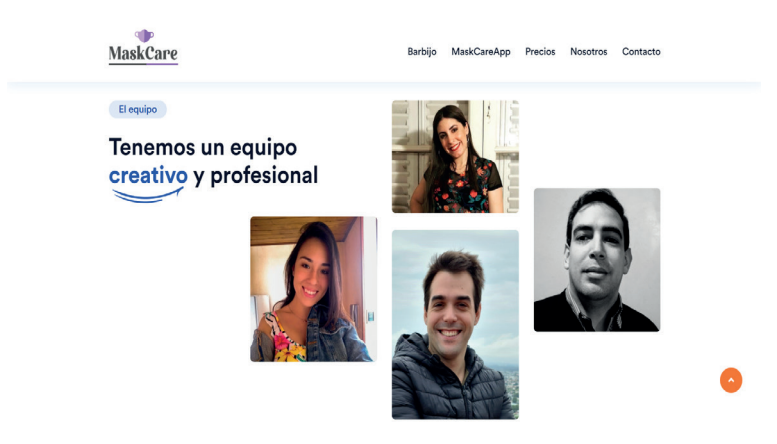

### **Figura 18. Sección contacto**

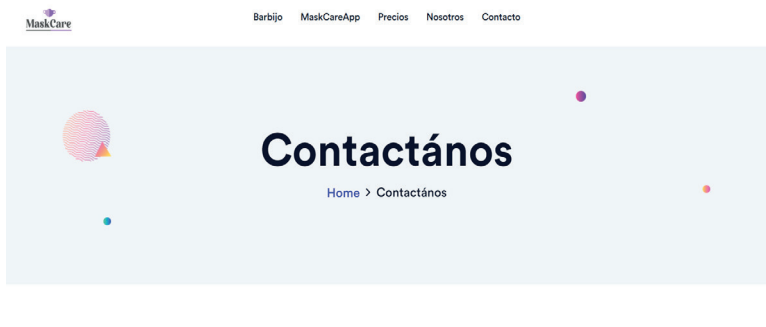

Envianos un mensaje

Fuente: realización propia. UNLaM 2021

### **Figura 19. Sección vínculos para contacto**

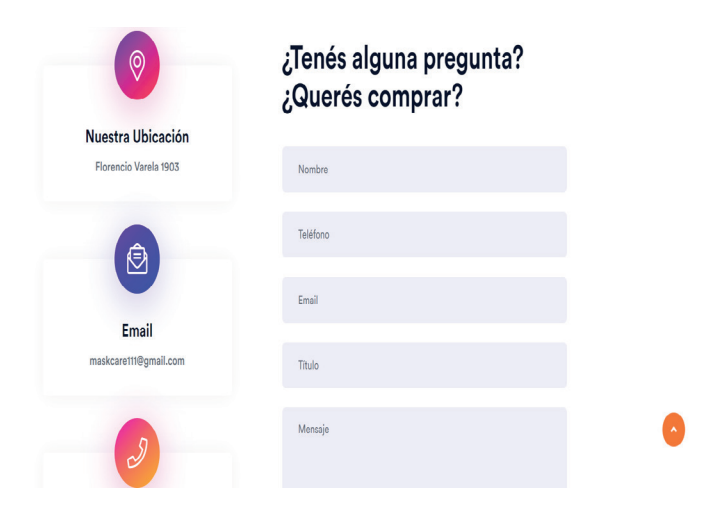

### **Figura 20. Mapa de ubicación**

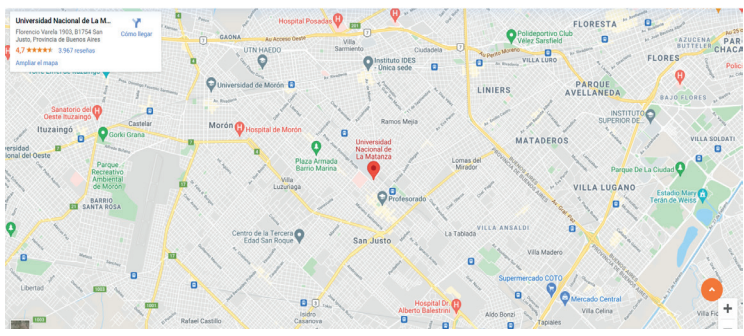

Fuente: Google Maps. 2021

#### **3.5.7. Arquitectura de software**

## **Tabla 23-Historia de revisión**

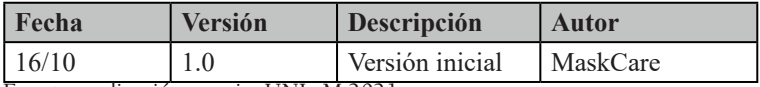

Fuente: realización propia. UNLaM 2021

## **7.1 Diagrama de arquitectura**

A continuación, aparece como *Figura 21*, el Diagrama de arquitectura que relaciona la aplicación con el barbijo.

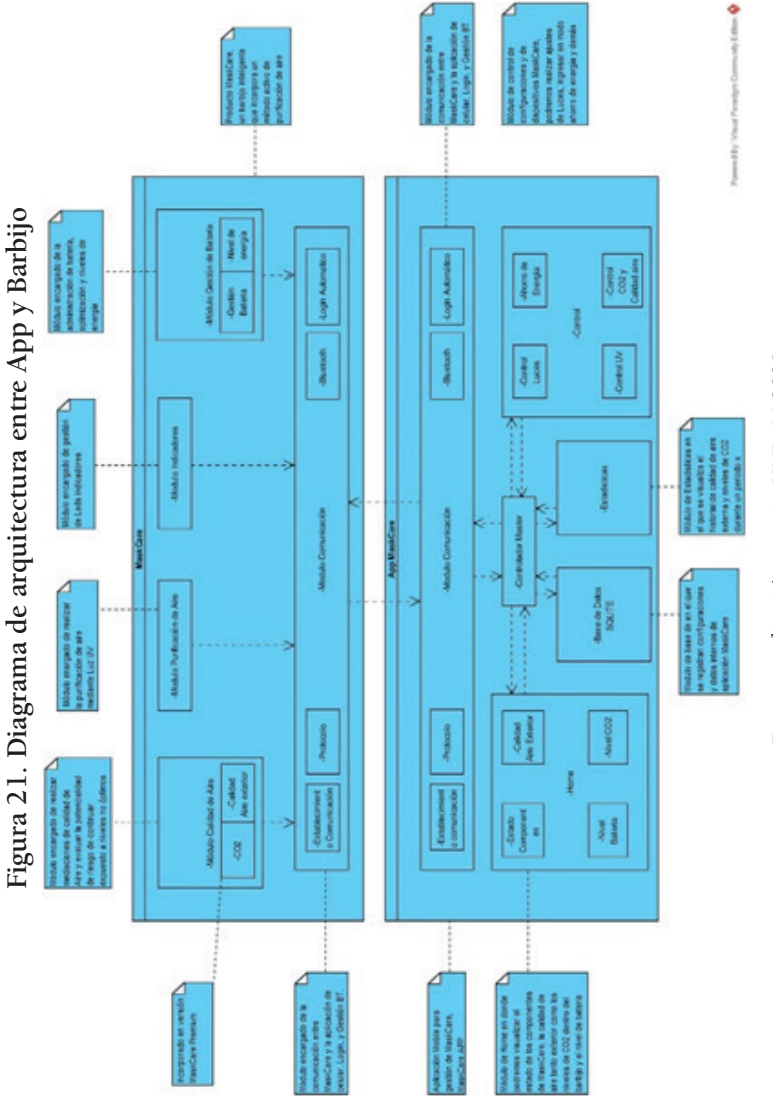

Fuente: realización propia. UNLaM 2021 Fuente: realización propia. UNLaM 2021

## **7.2 Entorno de trabajo** *Frameworks* **/ Componentes utilizados**

Se ha utilizado **Angular 11** para desarrollar la página *web*, porque este *framework* proporciona una estructura modular y consistencia al código. Además, su estructura está basada en componentes y permite pruebas unitarias, lo que facilita el mantenimiento del software.

Para la aplicación *mobile* se utilizó **Xamarin Forms,** porque es la manera de reducir tiempos al desarrollar aplicaciones complejas para múltiples sistemas operativos. En lugar de desarrollar una aplicación completa para cada sistema, lo que aumenta el tiempo necesario para la puesta a producción, Xamarin permite llegar con un producto de calidad en menor tiempo de desarrollo con una única base de código con C#.

Para la comunicación con la máscara, se usó *Bluetooth Low Energy*, porque permite maximizar el tiempo de empleo y optimizar los recursos de la batería. Además, provee una interfaz de conexión fácil y rápida. A diferencia del *Bluetooth clásico*, BLE permanece en modo de suspensión constantemente, excepto cuando se inicia una conexión. Los tiempos de conexión reales son solo de unos pocos milisegundos, a diferencia de *Bluetooth*, que toma más de 100 milisegundos.

## **7.3 Infraestructura tecnológica**

Por un lado, la aplicación *Mobile* se encuentra disponible para su descarga en las plataformas de Android y IOs desde la página web (MaskCare.com.ar) y tiene una base de datos *Sqlite*. Por otro lado, la página *web* está hosteada en *Firebase*.

**Tabla 24. Infraestructura tecnológica**

| Descripción           | MaskCare App y MaskCare WebApp |  |  |
|-----------------------|--------------------------------|--|--|
| Sistema Operativo     | Android, IOS                   |  |  |
| <b>Bases de Datos</b> | Salite                         |  |  |
| AppServer / WebServer | Firebase                       |  |  |
| Lenguajes utilizados  | Xamarin Forms                  |  |  |

Fuente: realización propia. UNLaM 2021

#### *3.5.7.4 Otros diagramas*

A continuación (figuras 22 a 25), se suceden los siguientes diagramas:

- Diagrama de componentes del Firmware
- Diseño esquemático de PCB
- Vista de Componentes
- Vista Layout (Net)

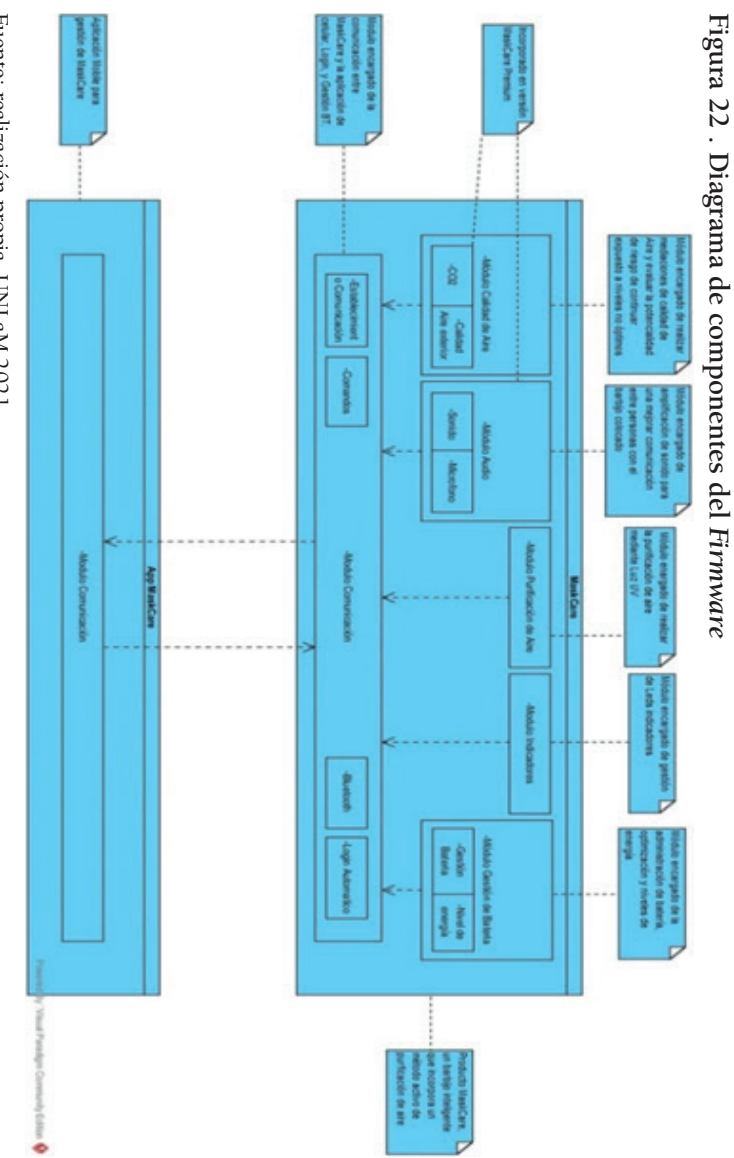

Fuente: realización propia. UNLaM 2021 Fuente: realización propia. UNLaM 2021

Figura 23. Diseño esquemático de PCB **Figura 23. Diseño esquemático de PCB**

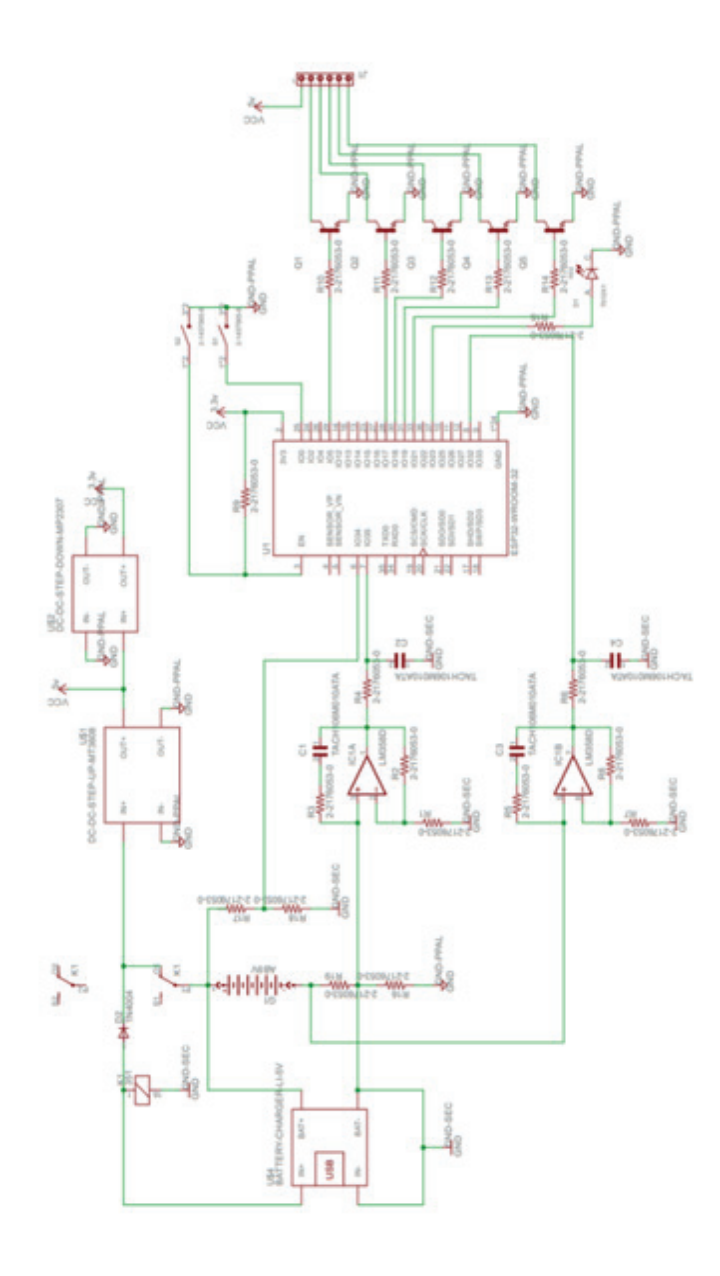

Fuente: realización propia. UNLaM 2021 Fuente: realización propia. UNLaM 2021

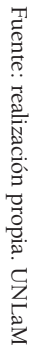

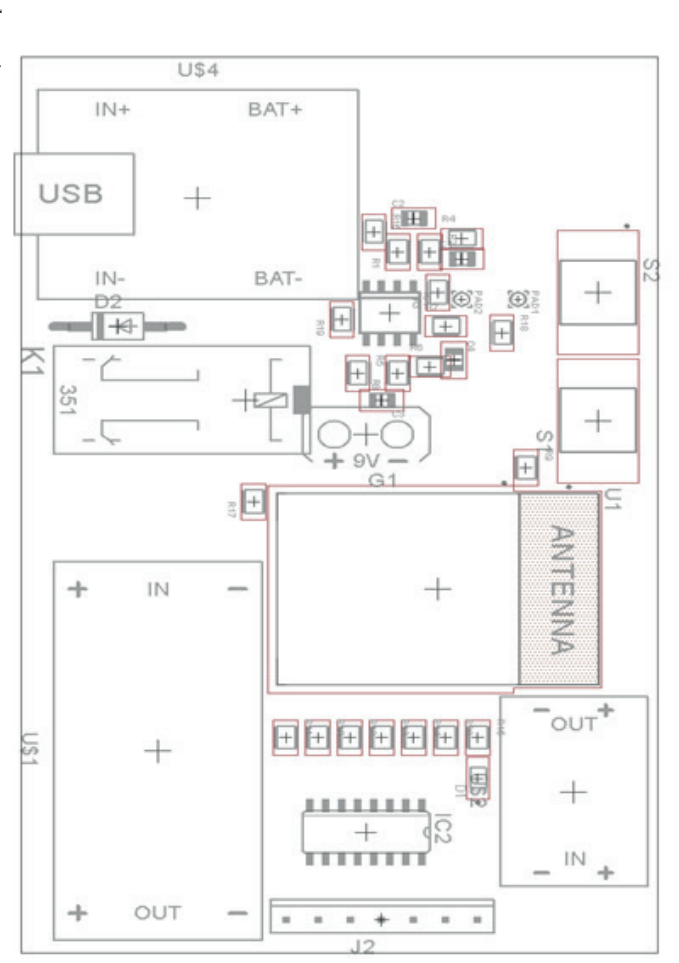

Figura 24. Vista de Componentes **Figura 24. Vista de Componentes**

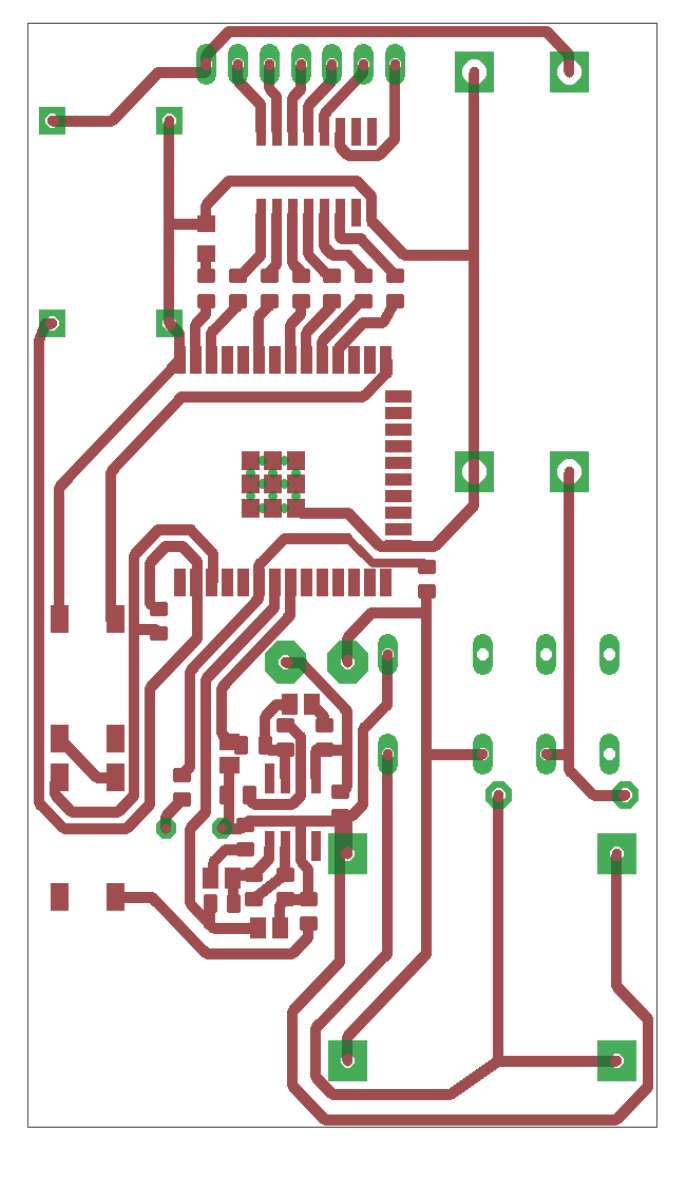

Fuente: realización propia. UNLaM Fuente: realización propia. UNLaM

**Figura 25. Vista Layout (Net)**

Figura 25. Vista Layout (Net)

#### *3.5.7.5 Estándar de codificación*

Los estándares de codificación se centran en los siguientes puntos:

- Espacio dentro del código
- Código Indentado
- Bloques de código con comentarios según funcionalidad
- CamelCase

## **3.5.8. Diseño del producto**

#### *3.5.8.1 Prototipos de máscara*

En esta sección vamos a ir referenciando el proceso de avance de las distintas versiones de la máscara, hasta su versión final.

### **Figura 26. Prototipo de máscara Versión 1.1**

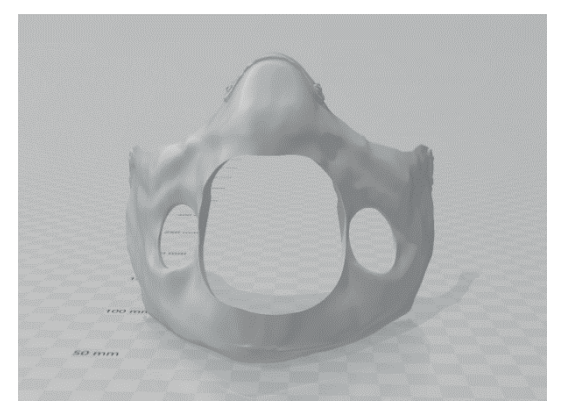

**Figura 27. Prototipo de máscara Versión 1.2**

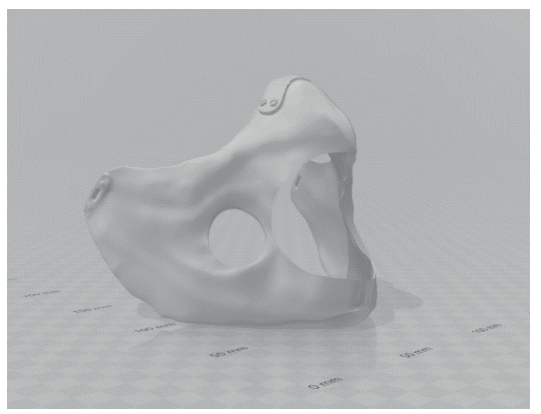

Fuente: realización propia. UNLaM 202

## **Figura 28. Prototipo de máscara Versión 3**

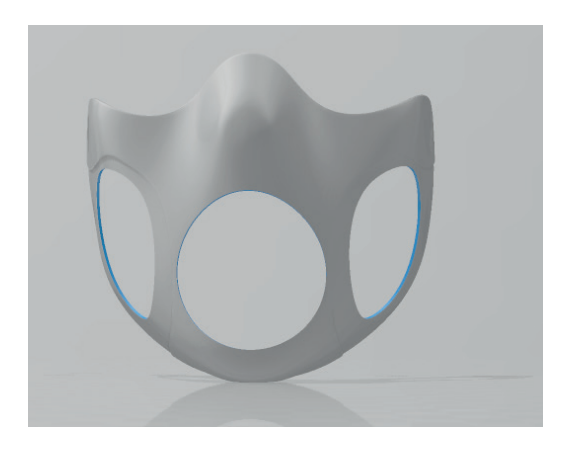

Fuente: realización propia. UNLaM 2021

## **Figura 29. Prototipo de máscara Versión 4**

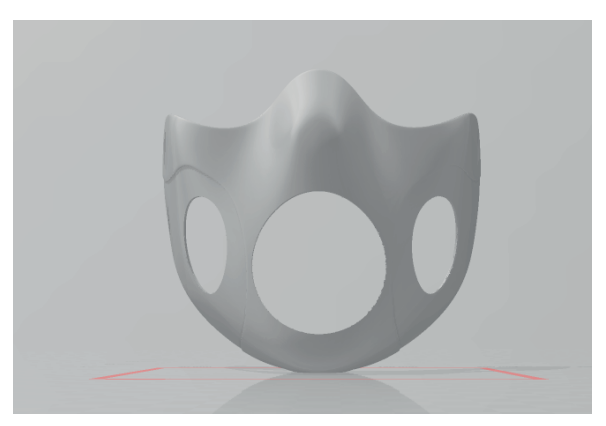

Fuente: realización propia. UNLaM 2021

### *3.5.8.2 Prototipos válvulas*

En esta sección se referencia el proceso de avance de las distintas versiones de las válvulas, hasta su versión final.

**Figura 30. Versión 1-Válvula derecha e izquierda base**

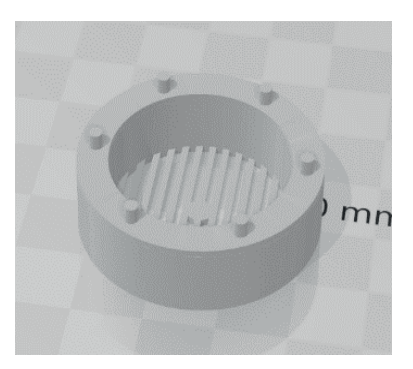

Fuente: realización propia. UNLaM 2021

## **Figura 31. Versión 1- Válvula derecha e izquierda medio**

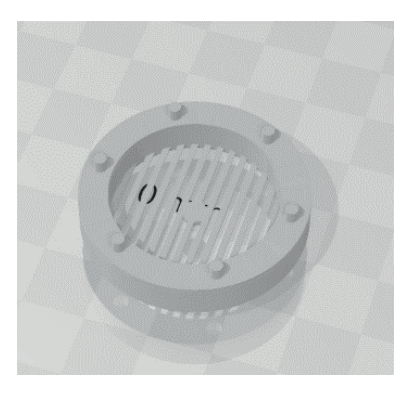

Fuente: realización propia. UNLaM 2021

## **Figura 32.Versión 1 -Tapa izquierda y derecha**

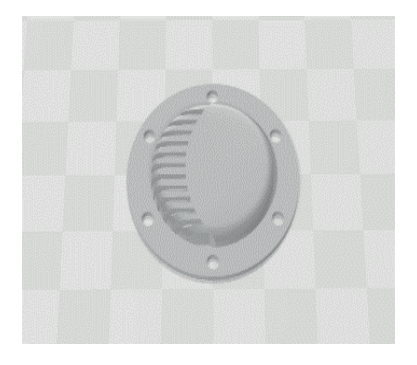

Fuente: realización propia. UNLaM 2021

**Figura 33.Versión 3- Válvula derecha base**

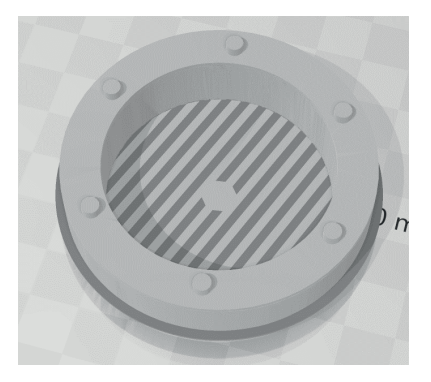

**Figura 34. Versión 3- Válvula izquierda base**

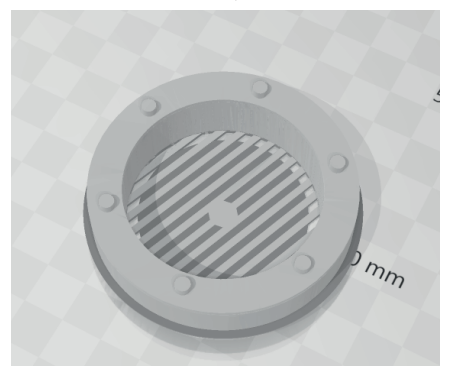

Fuente: realización propia. UNLaM 2021

**Figura 35. Versión 3- Válvula izquierda base**

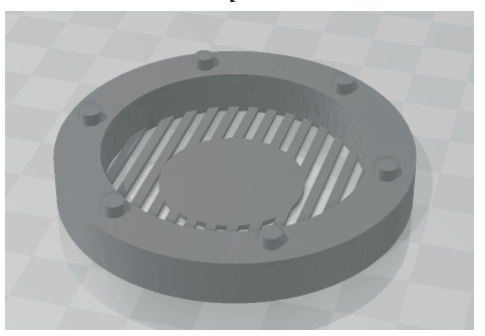

Fuente: realización propia. UNLaM 2021

## **Figura 36. Versión 3-Tapa izquierda y derecha**

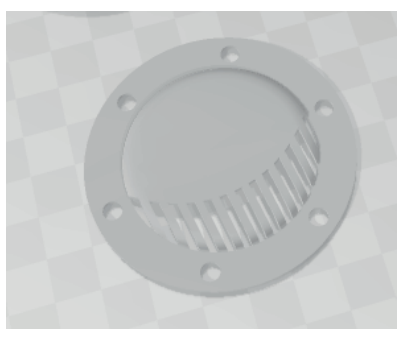

Fuente: realización propia. UNLaM 2021

# **9. Plan de pruebas**

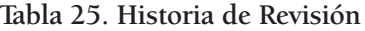

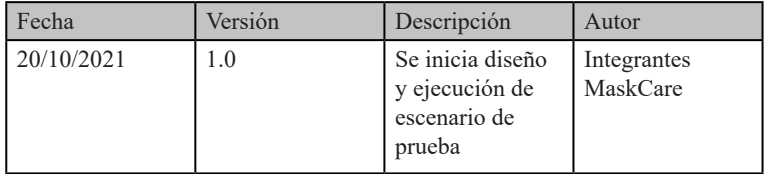

# **9.1 Diseño y ejecución de escenario de prueba**

## **Tabla 26. Escenario de prueba**

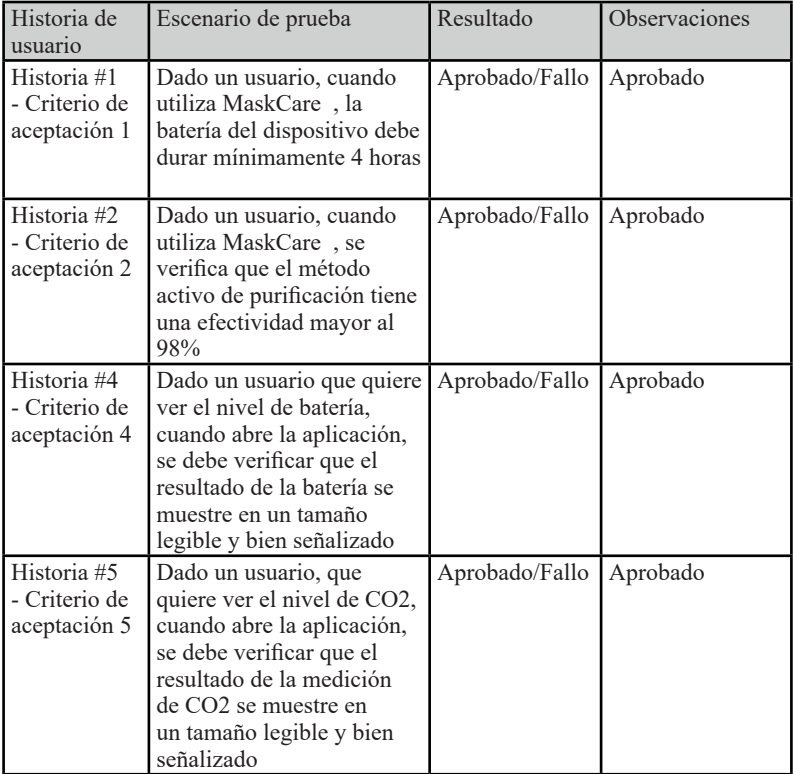

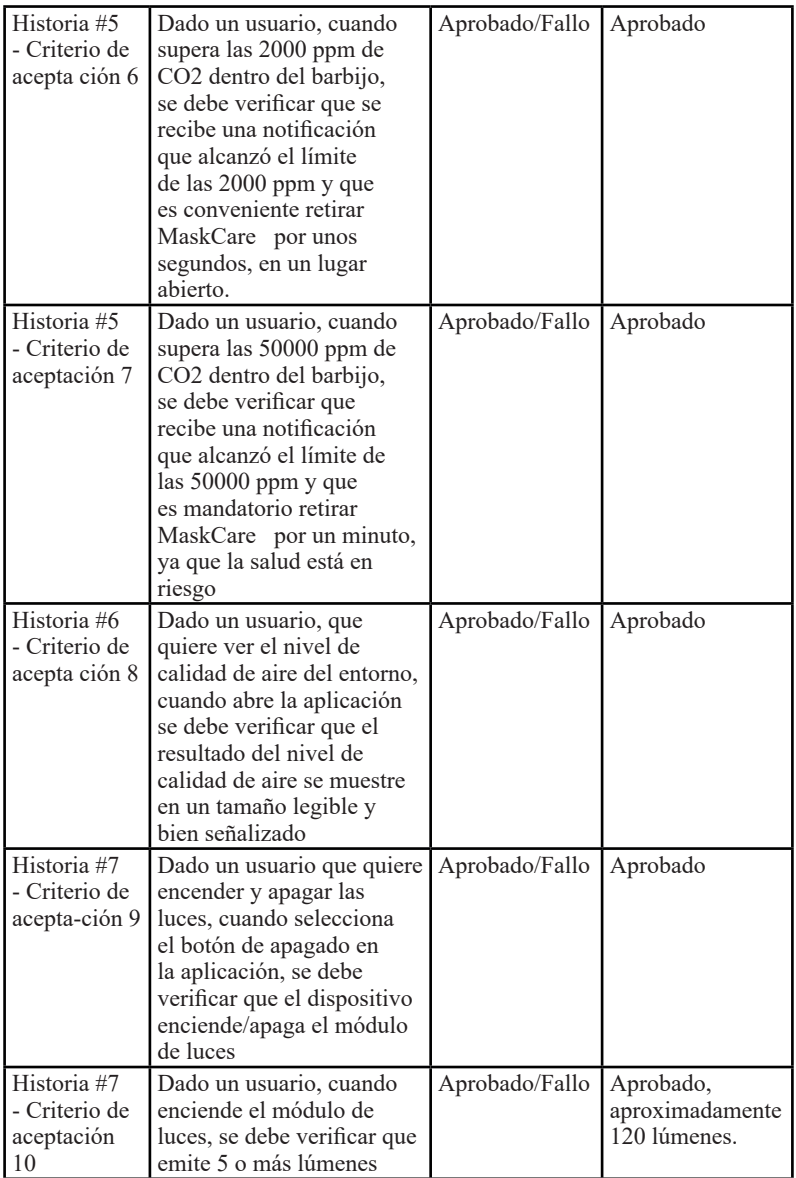

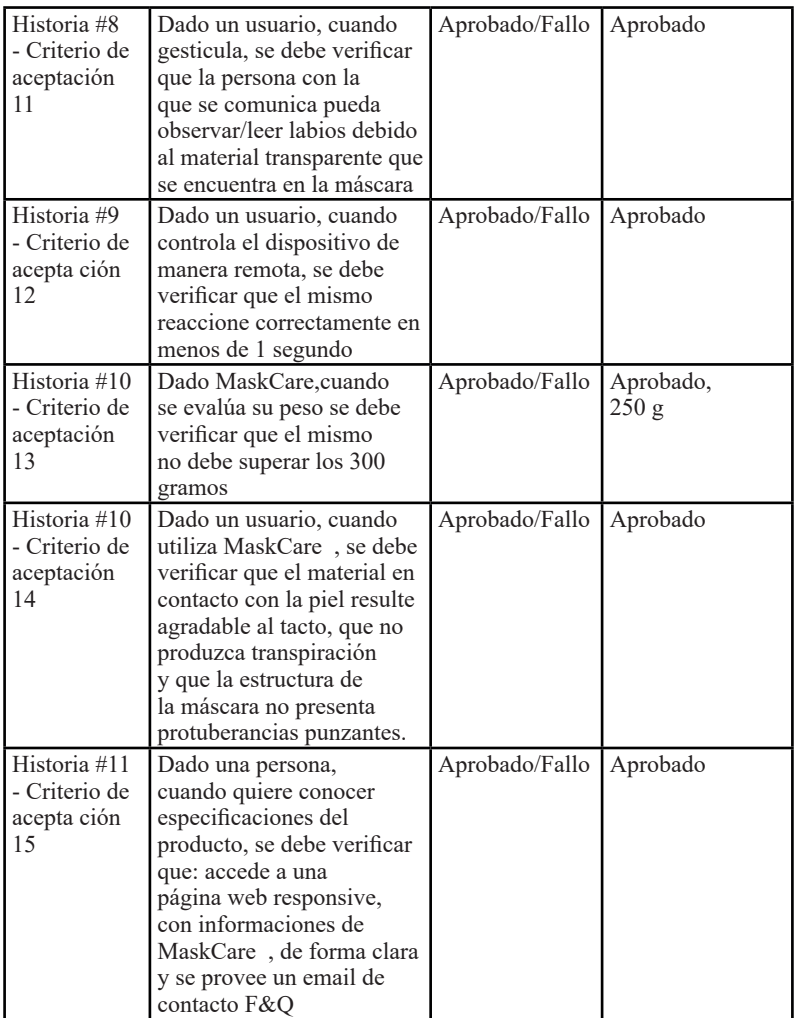

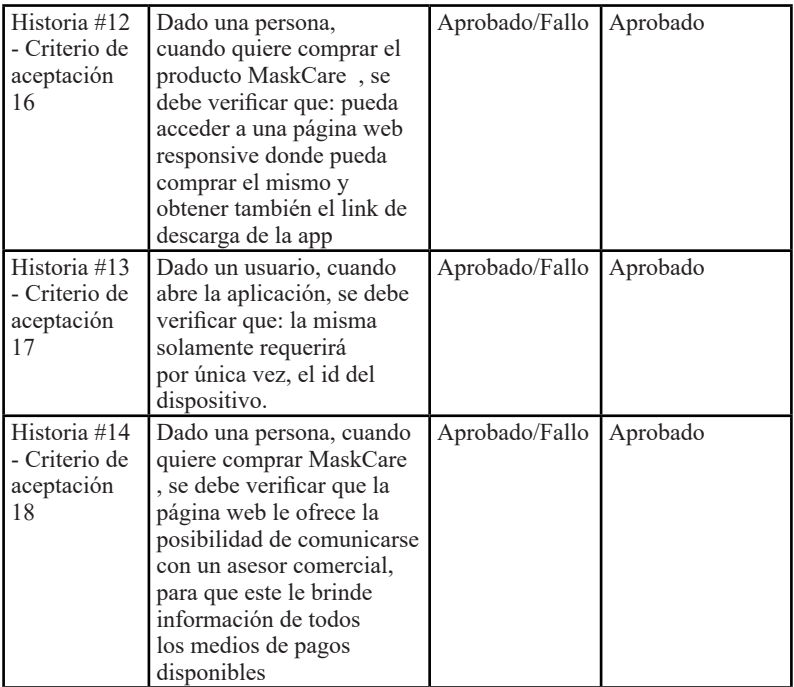

Fuente: realización propia. UNLaM 2021

## **9.2 Seguimiento de fallas**

Para cualquier problema que aparezca, se va a dar de alta en Trello en la correspondiente tarjeta con el prefijo de ID "PR-XXXX"

# **3.10. Manual Instalación**

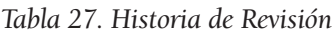

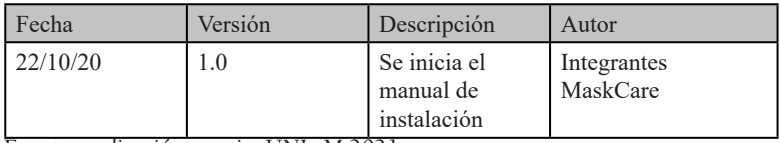

*3. 10.1 Instalación MaskCare App*

Si el usuario está desde una computadora, deberá:

1. Acceder a https://MaskCare.com.ar/ , y hacer click en el botón de descarga

**Figura 37. Acceso al botón**

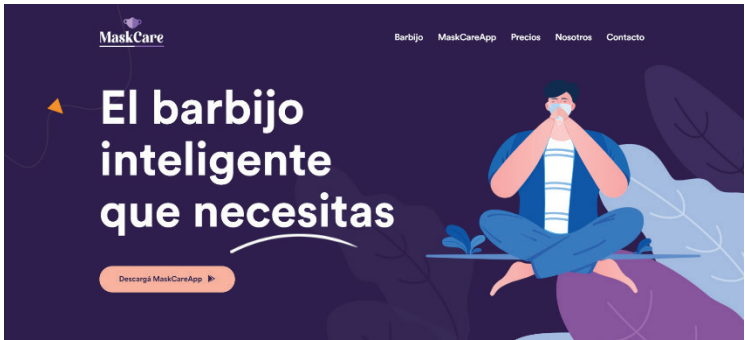

Fuente: realización propia. UNLaM 2021

2. Luego, el sitio web lo redireccionará a un repositorio de Google Drive, donde se deberá presionar el botón de descarga para efectivamente obtener el APK de nombre "unlam. MaskCare app.apk".

**Figura 38. Descarga en "unlam.MaskCare app.apk"**

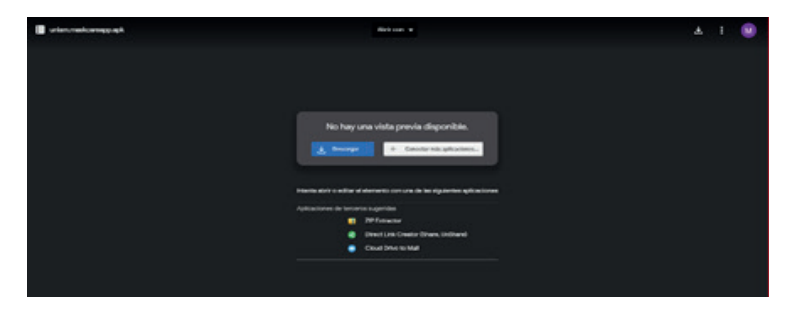

Si el usuario se encuentra desde el celular deberá:

**Figura 39. Descarga desde el celular**

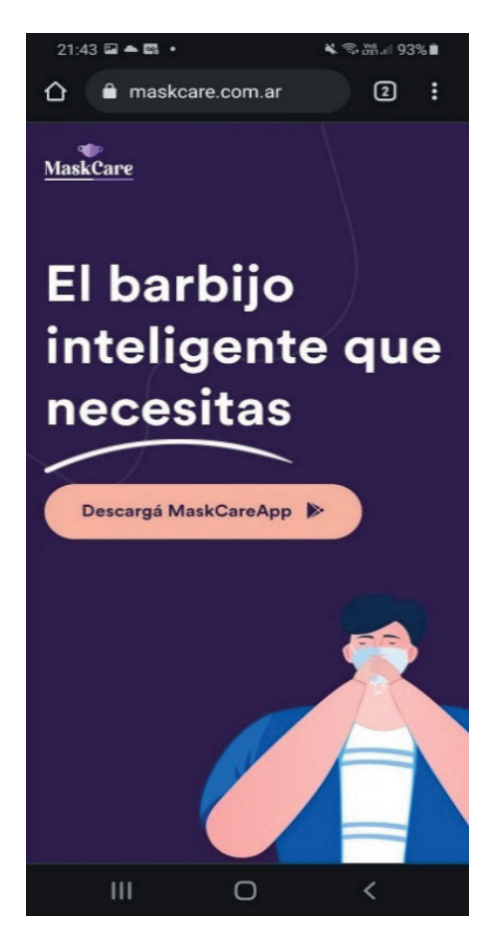

**Figura 40. Descarga desde el celular- Instalador**

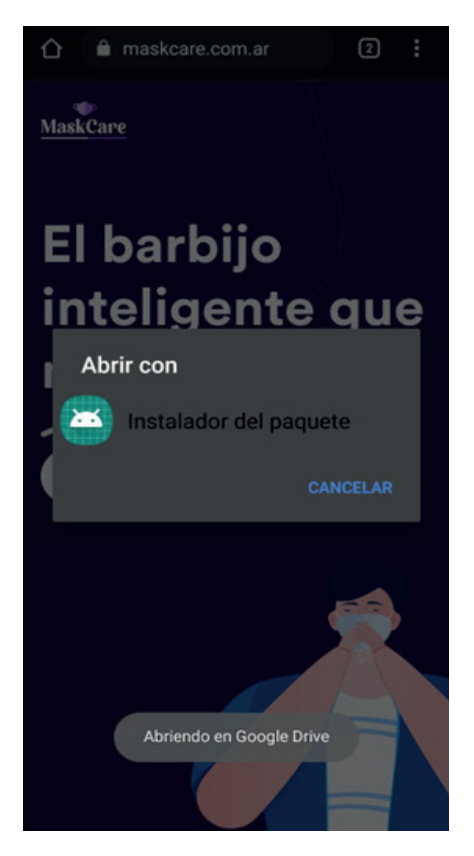

- 1. Acceder a la página https://MaskCare .com.ar/ y apretar el botón de descarga
- 2. Seguir los pasos de instalación

## **Figura 41. Instalación desde Android**

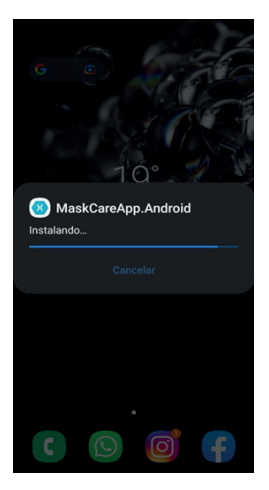

Fuente: realización propia. UNLaM 2021

#### **Figura 42. Portada de acceso**

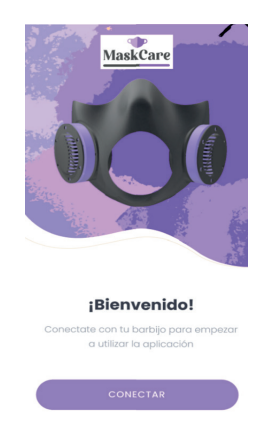

#### *3.10.2 Adecuación de MaskCare*

- 1. Retirar el barbijo de su caja.
- 2. Utilizar el producto antiempañante en el visor traslúcido que tiene el barbijo. El mismo se debe aplicar en el lado interno del barbijo. Esperar durante 3 minutos hasta el secado del producto.
- 3. Encender el barbijo desde el botón de encendido que se encuentra en la caja.
- 4. Con ambas manos, tomar el barbijo y colocarlo en la cara, ajustando desde las tiras reguladoras para mayor confort.

#### *3.10.3 Primeros pasos*

- 1. Encender el barbijo
- 2. Entrar a la aplicación MaskCare App
- 3. Ingresar el código de vinculación que viene dentro de la caja de envío. Ante cualquier perdida, comunicarse con MaskCare
- 4. Presionar "Aceptar" y comenzá a disfrutar de tu MaskCare cuidando tu salud

#### **3.11. Hoja de Ruta**

**Figura 43. Hoja de ruta**

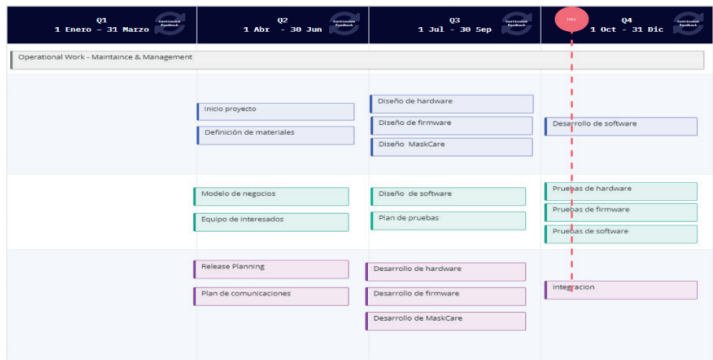

Tabla 28. Historia de Revisión

| <b>Fecha</b> | <b>Versión</b> | <b>Descripción</b> | Autor       |
|--------------|----------------|--------------------|-------------|
| 122/10       | 1.0            | Inicio de hoja de  | Integrantes |
|              |                | ruta               | MaskCare    |

Fuente: realización propia. UNLaM 2021

#### **3.12 Batería**

El objetivo es poder medir parámetros físicos asociados a la batería (tensión y corriente), de modo tal que permita determinar el estado de carga de la batería. Dicha información será utilizada para realizar estimaciones sobre el tiempo máximo que se puede utilizar el barbijo inteligente MaskCare .

 El microcontrolador utilizado (esp32), brinda 10 canales de AD (conversores analógicos digitales), los cuales son útiles para el propósito requerido.

El conversor analógico digital proporciona un valor numérico proporcional a la tensión que se está midiendo, dicho valor depende de la resolución de nuestro AD y del valor de tensión de la señal analógica que se esté midiendo en ese instante.

Para el caso particular del esp32, la resolución de sus conversores analógicos es de 12 bits, y el rango de medición permitido es de 0 a 3.3 volt, esto implica que el mínimo valor de tensión que el conversor puede medir es  $(3.3 \text{ v} / 2 \ ^ 2 \text{ } 12) = 0,8056 \text{ mV}$ dicho de otras palabras, por cada incremento de la tensión que se esté midiendo igual a 0.8056 mV, se tiene un incremento en 1 unidad en el valor que arroja el AD. Ejemplo para un valor de entrada de 0,8056 mV el AD da un resultado igual a 1, para un valor de entrada igual a 1,611 mV (0,8056 mV x 2) el AD dará un valor igual a 2, para un valor de entrada igual a 2,42 mV (0,8056 mV x 3) el AD nos dará un valor igual a 3 y así sucesivamente.

#### **Figura 44. Medición de la tensión de la batería**

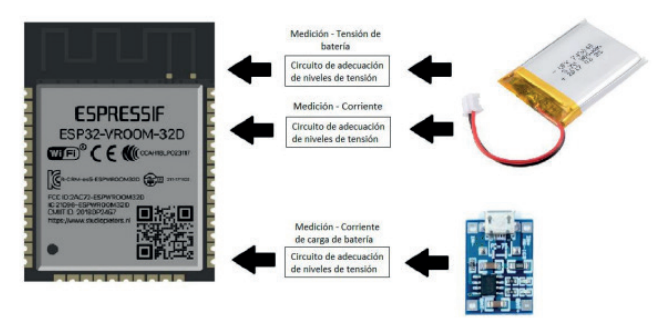

Fuente: realización propia. UNLaM 20

Para la medición de la tensión de batería (parámetro que da una idea del estado de carga de esta) debemos tener en cuenta en primera instancia entre qué valores va a oscilar el valor de tensión de la misma. Dichos valores pueden encontrarse entre 2,6v (batería descargada) y 4,2v (batería completamente cargada). La batería se encuentra completamente cargada (4,2v) y excede el valor máximo que medible con el AD (3.3 v), por tal motivo hay que adecuar los niveles de tensión de modo de no superar dicho valor, para ello se utiliza un divisor resistivo, cuyo diagrama (Figura 45) se muestra a continuación:

#### **Figura 45. Divisor resistivo**

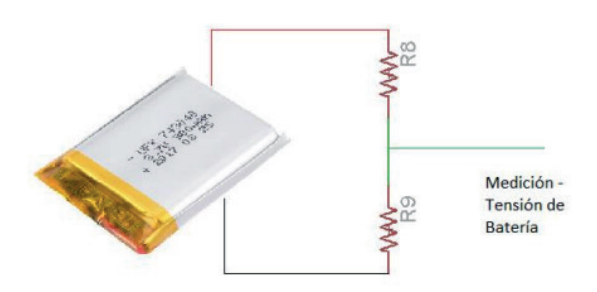

El divisor resistivo se conforma de dos resistencias en serie, y permite reducir un valor de tensión, la expresión que rige el comportamiento de ese circuito es la siguiente:

$$
Vout = Vin * \frac{R9}{R8 + R9}
$$

En este caso, Vin es la tensión que se busca reducir, la de la batería, y Vout es el valor que se va a medir con el AD. Entonces es preciso calcular los valores de R8 y R9 de modo tal que cuando la batería esté totalmente cargada en el AD, se pueda medir un valor cercano a 3,3. Cercano, porque se debe dejar un margen de seguridad de modo tal de no exceder el valor máximo permitido de 3,3 v. Por lo tanto la relación que se busca es que cuando nuestra batería esté totalmente cargada 4,2v, el valor que se requiere tener a la entrada del AD sea de 3,0v.

$$
3.0 V = 4.2 V * \frac{R8}{R8 + R9}
$$

$$
0.714 = \frac{R9}{R8 + R9}
$$

Se adopta un valor arbitrario para R9 igual a 10 Kohm y se calcula el valor de R8

$$
R8 = \frac{R9}{0,714} - R9
$$
  

$$
R8 = 10 \frac{Kohn}{0,714} - 10 \text{ kohm} = 4005,60
$$

El valor de resistencia de R8 dio 4005,60 ohm, entonces se elige un valor estándar próximo a dicho valor, (R8 = 3,9 Kohm) y se verifica en la expresión original qué valor de tensión de sali-
da (la que se aplica en el AD), se obtiene cuando la batería esté completamente cargada.

$$
Vout = 4.2 v * \frac{10 \, Khom}{(3.9 + 10) Khom} = 3.021 v
$$

Se observa que con los valores de R8 = 3,9 Kohm y R9 = 10 Kohm, para una tensión de entrada igual a 4,2v se obtiene un valor de 3,021 v que es exactamente lo que se busca.

Ahora bien, resta responder 2 preguntas, ¿Qué valor va a devolver el AD? ¿Es necesario realizar algún otro ajuste, por *software*, para que dicho valor sea el mismo que puede medir con un instrumento?. Al responder la primera pregunta inmediatamente se conoce la respuesta de la segunda. La resolución del AD es de 0,8056 mV (12 bits ), lo que implica que cuando en la entrada del AD tenga 3,021v (la máxima tensión que se puede tener en la batería) el AD va a devolver un valor igual a  $(3,021/0,000805)$  = 3753 aproximadamente, Esto significa que se debe multiplicar el valor que arroja el AD por un coeficiente K de ajuste, de manera tal que para un valor de 3751, dé un valor de 3021. Evidentemente, el valor del coeficiente K sería (3021 / 3751) = 0,8053. En resumen, el cálculo que hay que realizar por software es el siguiente:

$$
Valor de bateria (software) = \frac{(Valor AD * 0,8053)}{1000}
$$

Si se pone a prueba esta ecuación y se observa que es válida, se supone que la batería medida con un instrumento externo da un valor de 2,98 v, de acuerdo con la resolución del AD, el mismo arroja un valor igual a (2,98 / 0,000805) = 3702

*Valor de bateria* (*software*) = 
$$
\frac{3702 * 0,8053}{1000} = 2.98122
$$

Como se observa el valor que se obtiene por *software*, luego de realizar los cálculos, sería de 2,98122, que es el mismo valor que se midió de manera externa con un instrumento.

En cuanto a la medición de corriente consumida, como a la corriente de carga no se la puede medir directamente como se hizo con la tensión de batería. Para poder medir una corriente, hay que hacerlo de forma indirecta, es decir medir la caída de tensión que esta produce. Por ley de ohm se sabe que la corriente es proporcional a la tensión e inversamente proporcional a la resistencia, por lo que cuando una corriente circula por una resistencia, produce una caída de tensión. Entonces este es el modo en que se va a medir la corriente, se hace circular toda la corriente del dispositivo (MaskCare) por una resistencia de un valor conocido, esto produce una caída de tensión sobre la resistencia que es proporcional a la corriente que circula. Pero hay que tener algunas consideraciones, una de ellas es que el valor de la resistencia sobre el que se hace circular toda la corriente del dispositivo tiene que ser de un valor muy bajo, de modo tal de producir la menor disipación de potencia. Este es un punto muy importante, dado que el dispositivo tiene como uno de los requisitos de diseño que la batería dure 8 o más horas. Los valores de resistencias usualmente utilizados para este propósito rondan los 0,22 – 0,56 Ohms.

Se estima que el equipo puede llegar a tener un consumo máximo de corriente de aproximadamente de 900 mA, si se calcula la caída de tensión que esta corriente puede causar sobre una resistencia de 0.33 Ohm (Resistencia por la cual vamos a hacer pasar toda la corriente de nuestro dispositivo) da un valor de:

$$
I = \frac{V}{R}
$$
  

$$
V = I \cdot R
$$
  

$$
V = 0.9 * 0.33 = 0.297 v
$$

Como se ve, para el máximo valor de corriente que se estimó que el barbijo inteligente MaskCare puede consumir se obtiene un

valor 0,3 volts aproximadamente. Es la situación contraria a lo que sucedía cuando se mide la tensión de batería, ahora este valor que se obtiene es muy pequeño y hay que amplificarlo para aprovechar el rango de medición que ofrece el AD. Para tal propósito, vamos a utilizar un amplificador operacional. A continuación se muestra en la *Figura 46,* el esquema del circuito para tal propósito.

**Figura 46. Circuito de adecuación de nivel de tensión**

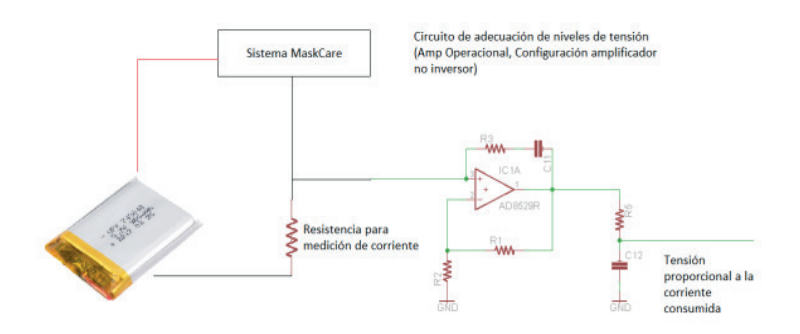

Fuente: realización propia. UNLaM 20

Se describe el funcionamiento de un amplificador operacional, para lo cual, lo único que se debe saber es que amplifica el valor de tensión en su entrada y el valor que se obtiene en su salida es el que va a ingresar en el AD, dicho valor de tensión es proporcional a la corriente que esté circulando. La expresión que rige este circuito es la siguiente:

$$
Vo=Vi\,(\frac{R1}{R2}+1)
$$

Por lo tanto, ya se conoce que cuando circulan 900mA, la caída de tensión sobre la resistencia de medición de corriente va a ser de 0,297 v, si se busca aprovechar todo el rango que brinda el AD, se debe tener un valor próximo a 3,3 volt, al igual que antes, próximo, porque es necesario dejar un margen de seguridad. De esta manera, para 0,297 v de entrada se busca un valor de 3,0 v a la salida del amplificador operacional (valor que es, entonces, la entrada del AD).

Al igual que antes se fijó un valor arbitrario para R2, igual a 10Kohm

$$
R1 = R2 * (\frac{V0}{Vi} - 1)
$$
  

$$
R1 = 10 \text{ Kohm} * (\frac{3}{0.297} - 1) = 91000 \text{ Ohms}
$$

Para R1 se obtiene un valor igual a 91 Kohm, se busca ahora un valor comercial cercano y para reemplazar en la expresión original y ver cómo se comporta para un valor de Vi = 0,297. Se debería obtener un valor próximo a los 3 volts. Se toma a R1 = 100 Kohm, que es el valor comercial más cercano.

$$
Vo = 0.297 * \left(\frac{100}{10} - 1\right) = 2.673
$$

En este caso, el valor de tensión de salida que se obtiene está un poco corrido respecto del valor deseado, debido al valor comercial de R1 seleccionado. Ahora se observa qué valor arroja el AD en este caso y si se requiere realizar algún ajuste por *software*. Entonces se parte de que tiene un consumo de 900mA, para este consumo sobre la resistencia de medición de corriente elegida de 0.33 Ohm se obtiene una caída de tensión de 0,297 y a la salida del amplificador operacional un valor de 2,673v, este debe ser el valor de entrada del AD. De acuerdo con la resolución de este, el AD da un valor de (2,673 / 0,000805) = 3321. Si se busca un valor representativo del valor de corriente que está circulando, es necesario buscar un coeficiente K de ajuste, de modo que cuando

se obtenga un valor en el AD igual a 3321, luego de multiplicar por el coeficiente, resulte un valor igual a 900, (900 / 3321) = 0,271. Resumiendo, el cálculo que se debe realizar por software es el siguiente:

### Valor Corriente (software) =  $(Value A D * 0,271)$

El valor que resulta de esta expresión es el valor de corriente de consumo del equipo expresada en mA. Se pone a prueba la expresión y se obtiene qué valor da, si supone que este equipo está consumiendo unos 450 mA cuya caída de tensión sobre la resistencia de medición de corriente va a ser igual a (0,450 \* 0,33) = 0,148 v. Sigue el cálculo sobre el valor obtenido a la salida de nuestro amplificador operacional:

$$
Vo = 0,148 * \left(\frac{100}{10} - 1\right) = 1,332 v
$$

Por último se calcula qué valor arroja el AD para este valor de entrada  $(1,332 / 0,000805) = 1655$ . Ahora se procede a ver qué valor devuelve la expresión de ajuste.

Valor Corriente (software) =  $(Valor AD * 0.271)$ 

### Valor Corriente (software) =  $(1655 * 0,271) = 448,505$

Como se observa, da un valor próximo al esperado (450 mA), esta pequeña diferencia se debe al valor de R1 cuando se seleccionó el valor comercial más próximo.

### *3.12.1 Primeros ensayos*

Armado de circuitos de medición de tensión, corriente consumida y corriente de carga. A continuación, en las figuras 47, 48 y 49 se muestran:

• El módulo cargador de batería,

- su monitoreo
- y las mediciones de tensión y corriente.

# **Figura 47 .Módulo cargador de batería**

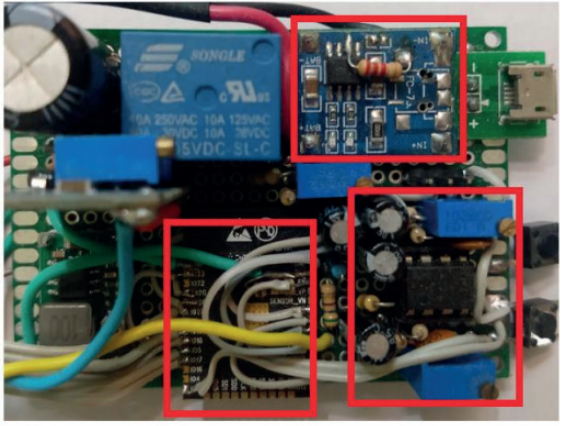

**ESP32** 

**Amplificador Operacional** 

Fuente: realización propia. UNLaM 2021

**Figura 48.Monitoreo de carga de batería**

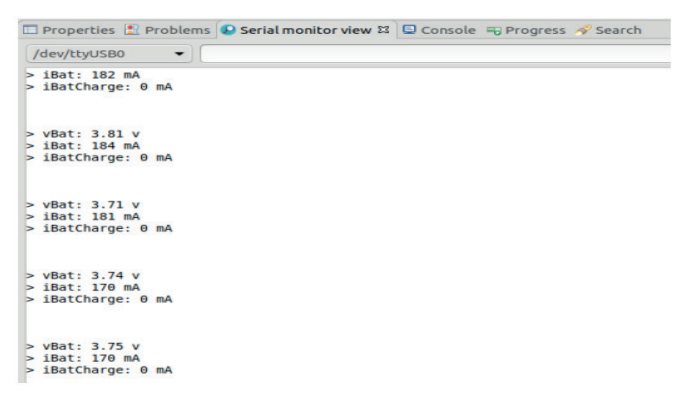

Fuente: realización propia. UNLaM 2021

### **Figura 49. Medición de tensión y de corriente**

#### Medición de Tensión

Medición de Corriente

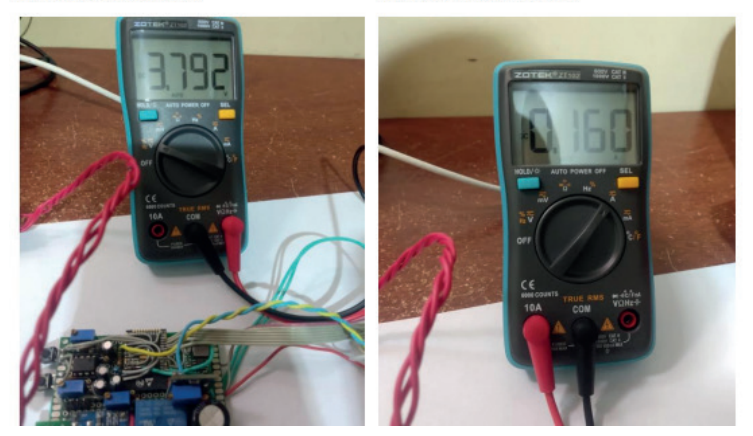

Fuente: realización propia. UNLaM 2021

Sobre el cálculo de esta última, desde una aplicación se observa una pequeña deriva en los valores de tensión y corriente medidos en nuestro dispositivo MaskCare, respecto a las lecturas obtenidas en el multímetro. Esto se debe a que los valores de resistencias utilizados tienen una tolerancia del 5 % respecto al valor informado, sumado además a que la placa esta ensamblada sobre un board de tipo experimental en el que las interconexiones de los dispositivos se realizan por medios de cables si respetar ninguna consideración de diseño, respecto al tendido de las net (consideraciones de ruido eléctrico, interferencia EMI, etc.). Además el valor que se muestra en la terminal serie es el valor instantáneo obtenido desde el AD, estos valores no están siendo promediados.

# **4. Resultados**

Como resultados, se ha logrado el diseño de un prototipo de barbijo inteligente (máscara autogestionable) que puede ser publicitado, adquirido, gestionado y monitoreado desde una aplicación de creación propia a partir del Modelo Canvas, y prueba y error en la generación del dispositivo como de los cálculos para la regulación de la alimentación por batería.

Podemos concluir entonces, que cuando el equipo de investigadores presente su diseño definitivo sobre una placa construida para tal propósito, sumado al uso de valores de resistencias de precisión, tolerancia igual al 1%, más el correspondiente promedio de dichos valores, la deriva observada va a ser mucho menos.

# **5. Conclusiones**

Para terminar, este proyecto consistió en la elaboración de una máscara autogestionable o barbijo inteligente, desde una app *mobile*, con un método activo de protección basado en tecnología UVC, que incorpora por medio de un sistema de monitoreo, el conocimiento de los parámetros de interés para la salud como: la cantidad de partículas de dióxido de carbono en el aire y la calidad del mismo.

El proyecto MaskCare se realizó en su totalidad, cuenta con una máscara inteligente, una aplicación *mobile* para gestionarla y una página *web* para adquirir el producto.

Durante el desarrollo de este proceso, el equipo incorporó sólidos conocimientos en tecnologías de desinfección y prevención de contagio de COVID-19, las cuales se aplicaron en el producto dando como resultado un barbijo inteligente que mediante la luz UVC elimina gérmenes, virus y bacterias, dentro de ellos el coronavirus responsable de la COVID-19.

# **6. Bibliografía**

- Schwaber Ken & Sutherland Jeff (2013). *La Guía Definitiva de Scrum: las reglas del juego*. Disponible en https://scrumguides.org/docs/scrumguide/v1/ Scrum-Guide-ES.pdf
- Wilches Visbal, J. H., Castillo Pedraza, M. C., & Serpa Romero, X. Z. (2020). Inactivación potencial del coronavirus SARS-CoV2: ¿qué agentes germicidas se proponen? *Revista Cuidarte*, 12(1): e1273. Disponible en: https://doi.org/10.15649/cuidarte.1273
- Derraik, J. G. B., Anderson, W. A., Connelly, E. A., & Anderson, Y. C. (2020). Rapid Review of SARS-CoV-1 and SARS-CoV-2 Viability, Susceptibility to Treatment, and the Disinfection and Reuse of PPE, Particularly Filtering Facepiece Respirators. *International Journal of Environmental Research and Public Health*, 17(17): 6117. Disponible en: https://doi. org/10.3390/ijerph1717611

## **El autor**

**Roberto Eribe** es Lic. en Organización de Empresas por la. Facultad de Ingeniería de la UADE y Doctor en Ciencias de la Administración por la UB. Es director de áreas de informática, con vasta experiencia en el campo del desarrollo de software, aplicado a tecnologías innovadoras. Su línea de especialización e investigación se orienta a proyectos en los ámbitos educativos, industriales y comerciales. Cuenta con 44 años de experiencia en desarrollo de software y 37 años como docente universitario.